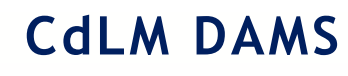

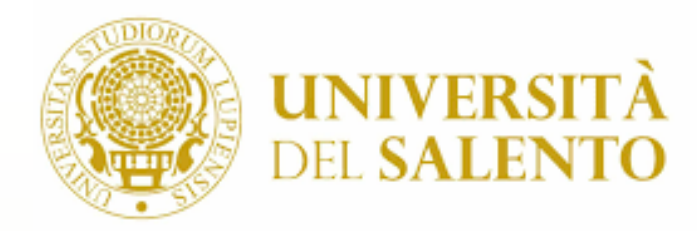

# **Abilità Informatiche e Telematiche per lo Spettacolo"**

**Dip.to di Beni Culturali Laurea Triennale (cfu 3)**

**Prof. Salvatore Mancarella**

**salvatore.mancarella@unisalento.it**

# **Creazione di un sito WEB**

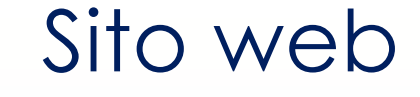

### Il **SITO WEB** è

formato da un insieme di **pagine**, memorizzate su computer chiamati **server Web**

Le pagine sono collegate tra loro mediante i **link ipertestuali** (o usando le funzioni del **browser**)

Il Sito Web di un'azienda deve comunicare **affidabilità** e **professionalità**

## SITI WEB STAITCI E DINAMICI

SITI DINAMICI:

Formati da un insieme di pagine tra le quali l'utente può navigare tramite i link o le funzioni del browser

#### ´ **Caratteristiche**

**SILISTATICE** 

- Semplice visualizzazione contenuti
- ´ Mancanza di interazione tra utenti e contenuti
- Assenza di connessione ad un data base
- Impossibilità per l'amministratore di modificare le informazioni
- Interagiscono attivamente con gli utenti modificando le informazioni in base a quelle ricevute dall'utente stesso
- Rapido aggiornamento del sito da

parte dell'amministratore

- $E$  più complesso da realizzare e deve essere integrato con linguaggi di sviluppo (scripting lato client (javascript) e lato server (PHP, JSP, ASP) e le tecnologie di comunicazione client/server (Ajax)
	- Usati per realizzare e-commerce, social network, interrogazioni a data base, ERP aziendali, sistemi bancari, sistemi informativi per PA

### LA PROGETTAZIONE DI UN SITO WEB

La progettazione di un SITO WEB aziendale deve rispondere alle seguenti domande

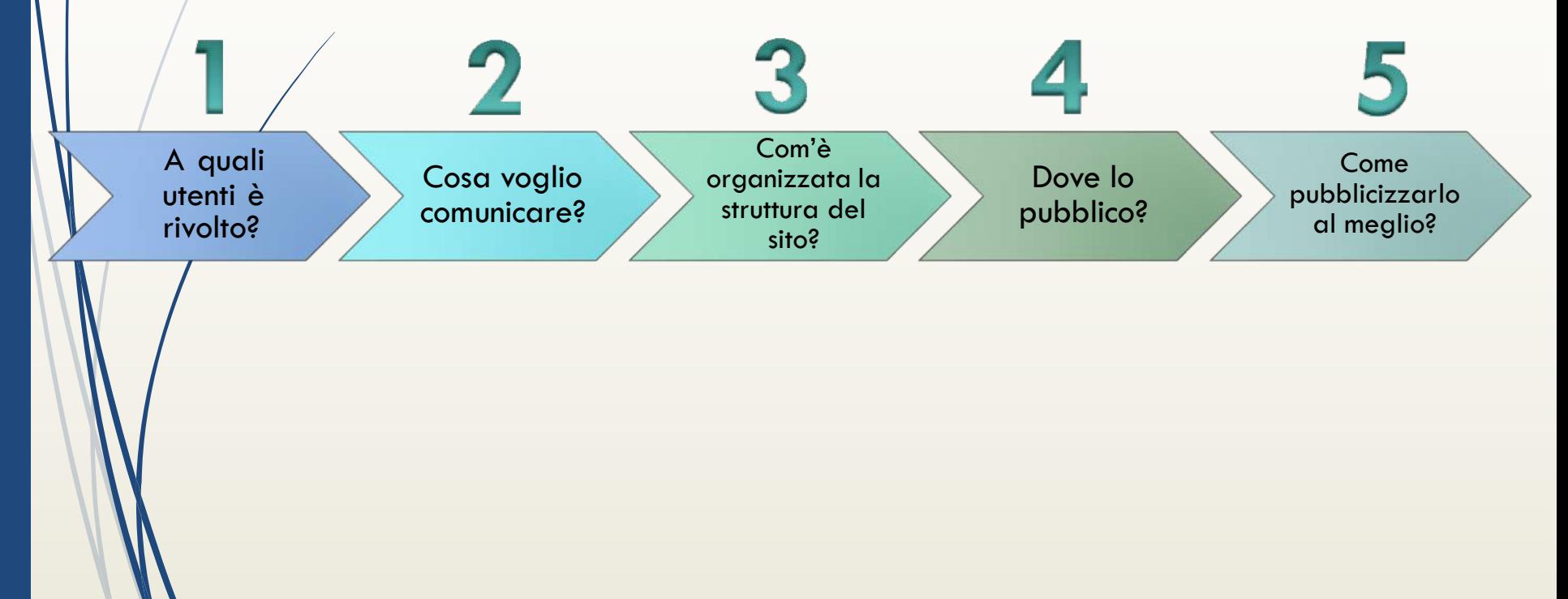

## PUBBLICARE UN SITO WEB

## **HOSTING:**

Servizio offerto da aziende specializzate e consente di ospitare il sito su un server Web

- Caratteristiche:
- Budget limitato
- Bassi volumi di visitatori giornalieri del sito
- Nessuna competenza tecnica richiesta per la gestione del sito

## **HOUSING:**

■ Servizio offerto da aziende specializzate che mettono a disposizione un computer presente in sede o concesso in locazione a uso esclusivo per l'allocazione del server del cliente

### ´ **Caratteristiche:**

- Elevati volumi di traffico
- **•** giornaliero
- Uso di database e tecnologie particolari
- Necessità di flessibilità nell'installazione di software o nella gestione del server Web

## HOSTING

### https://www.aruba.it

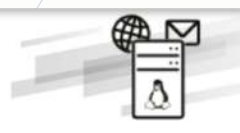

### **Basic**

La configurazione base più economica e con il massimo livello di libertà di personalizzazione con tanti servizi opzionali da scegliere

a partire da 11,99 € + IVA/1° anno\* al rinnovo 28,99 € + IVA

Registrazione dominio, certificato SSL DV, spazio web e traffico illimitati

Include 5 caselle email personalizzate

Numerosi servizi opzionali disponibili

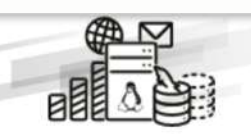

### Easy

Comprende tutti gli strumenti utili a sviluppare il tuo sito web. Con tanti servizi inclusi e il massimo della convenienza

19.99 € + IVA/1° anno\* al rinnovo 50.00 € + IVA

Registrazione dominio, certificato SSL DV, spazio web e traffico illimitati

Include illimitate caselle email, 10 GigaMail per aumentare lo spazio sulle caselle, DB MySQL con backup e servizio statistiche

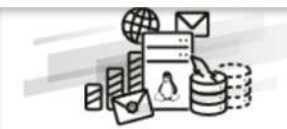

### **Advanced**

Il piano arricchito con ancora più servizi per portare online la tua attività. Comprende anche gli indirizzi PEC personalizzati

29,99 € + IVA/1° anno\* al rínnovo 70,00 € + IVA

Registrazione dominio, certificato SSL DV, spazio web e traffico illimitati

Include illimitate caselle email, 20 GigaMail per aumentare lo spazio sulle caselle, DB MySQL con backup, servizio statistiche e 5 caselle PEC su dominio

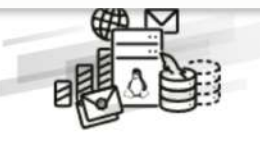

### Professional

Il piano più completo e ricco di servizi e funzionalità per il successo del tuo progetto online

49.99 € + IVA/1° anno\* al rinnovo 150.00 € + IVA

Registrazione dominio, certificato SSL DV, spazio web e traffico illimitati

Include illimitate caselle email, 30 GigaMail per aumentare lo spazio sulle caselle, DB MySQL con backup, servizio statistiche e 10 caselle PEC su dominio

## HOUSING

### https://www.aruba.it

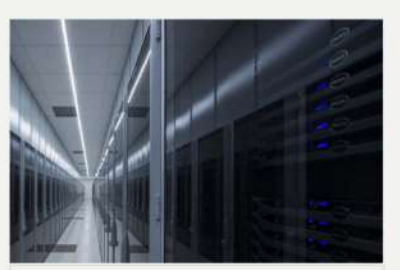

#### Housing e Colocation

Possibilità di ospitare server Tower oppure Rack 19"

Potenza del singolo server fino a 1 kW

Fino a 51 indirizzi IP

100Mb/s flat oppure 1Gb/s a consumo 25TB/mese

Protezione anti-DDoS

**Housing e Colocation** per i tuoi server

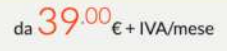

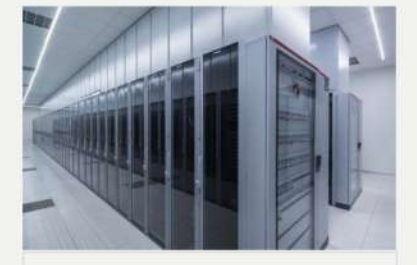

#### Armadi Dedicati

Da 850 Watt

Da 16 indirizzi IPv4 (IPv6 da 1 Classe /64)

Banda garantita Flat 100 Mbit/s / SLA da 99,95%

> Fino a 46 unità nello stesso armadio

Protezione anti-DDoS

Switch e Firewall opzionali

**Armadi Dedicati** per i tuoi server

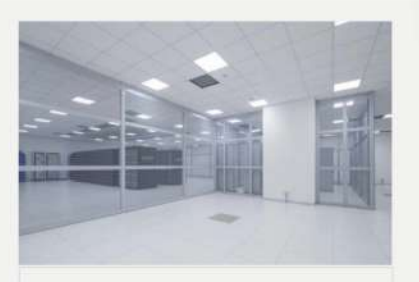

#### Colocation su misura

Dal private cage al data center dedicato al singolo cliente

Potenza per rack personalizzabile

Data center carrier neutral

Servizi di connettività gestita disponibili su richiesta

Protezione anti-DDoS

Monitoraggio e gestione infrastruttura su richiesta

> Infrastrutture su misura per i tuoi server e apparati

Colocation su misura

**incarella** 

## VALUTAZIONE DELLE CARATTERISTICHE DI UN SITO WEB

### **Architettura**

: Riguarda la struttura generale del sito e le modalità di navigazione che mette a disposizione degli utenti. Un sito ha una buona architettura se la sua organizzazione è coerente con i suoi contenuti e se permette una facile navigazione

### **Comunicazione**:

Riunisce vari aspetti la chiarezza con cui il sito comunica il suo scopo, la coerenza con l'immagine dell'organizzazione, l'attività grafica e in generale tutto ciò che consente di instaurare la relazione con gli utenti del sito

9

## VALUTAZIONE DELLE CARATTERISTICHE DI UN SITO WEB **Funzionalità**:

Rappresenta l'insieme delle funzioni che il sito mette a disposizione dei suoi utenti

### **Contenuto**:

Riguarda la qualità dei contenuti informativi del sito, considerati dai vari punti di vista: affidabilità, livello di aggiornamento, comprensibilità del linguaggio

### **Gestione** :

Misura la qualità complessiva del lavoro di gestione del sito durante la sua operatività

CMS (Content Management System) (Gestione automatizzata dei contenuti)

- è un software che permette la gestione di contenuti destinati al web, tramite un'interfaccia costituita nella maggior parte dei casi da browser.
- $\blacktriangleright$  ha il principale vantaggio di consentire la modifica dei contenuti di un sito in tempi estremamente ridotti, anche da parte di coloro che non possiedono particolari competenze tecniche.
- $\blacktriangleright$  consentono una dettagliata configurazione dei permessi per individuare chi può modificare cosa e a che livello.
- software free/open source e software commerciale a pagamento

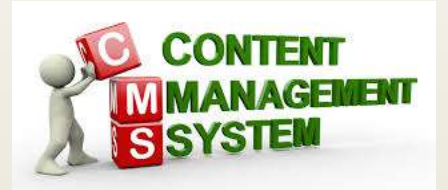

### CMS (Content Management System) (Gestione automatizzata dei contenuti)

è uno strumento software, installato su un server web, il cui compito è facilitare la gestione dei contenuti di siti web, svincolando il webmaster da conoscenze tecniche specifiche di programmazione Web.

Tecnicamente l'applicazione è suddivisa in due parti:

- ´ una sezione di amministrazione (back end), che serve ad organizzare e supervisionare la produzione dei contenuti;
- $\blacksquare$  L'amministratore del CMS gestisce dal proprio terminale, tramite un pannello di interfaccia e controllo, la struttura e i contenuti da inserire o modificare
- una sezione applicativa (front end), che l'utente web usa per fruire dei contenuti e delle applicazioni del sito.

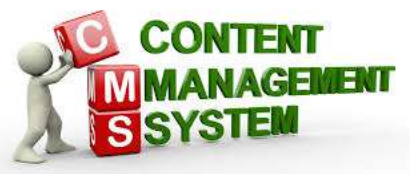

# Es. di CMS WordPress

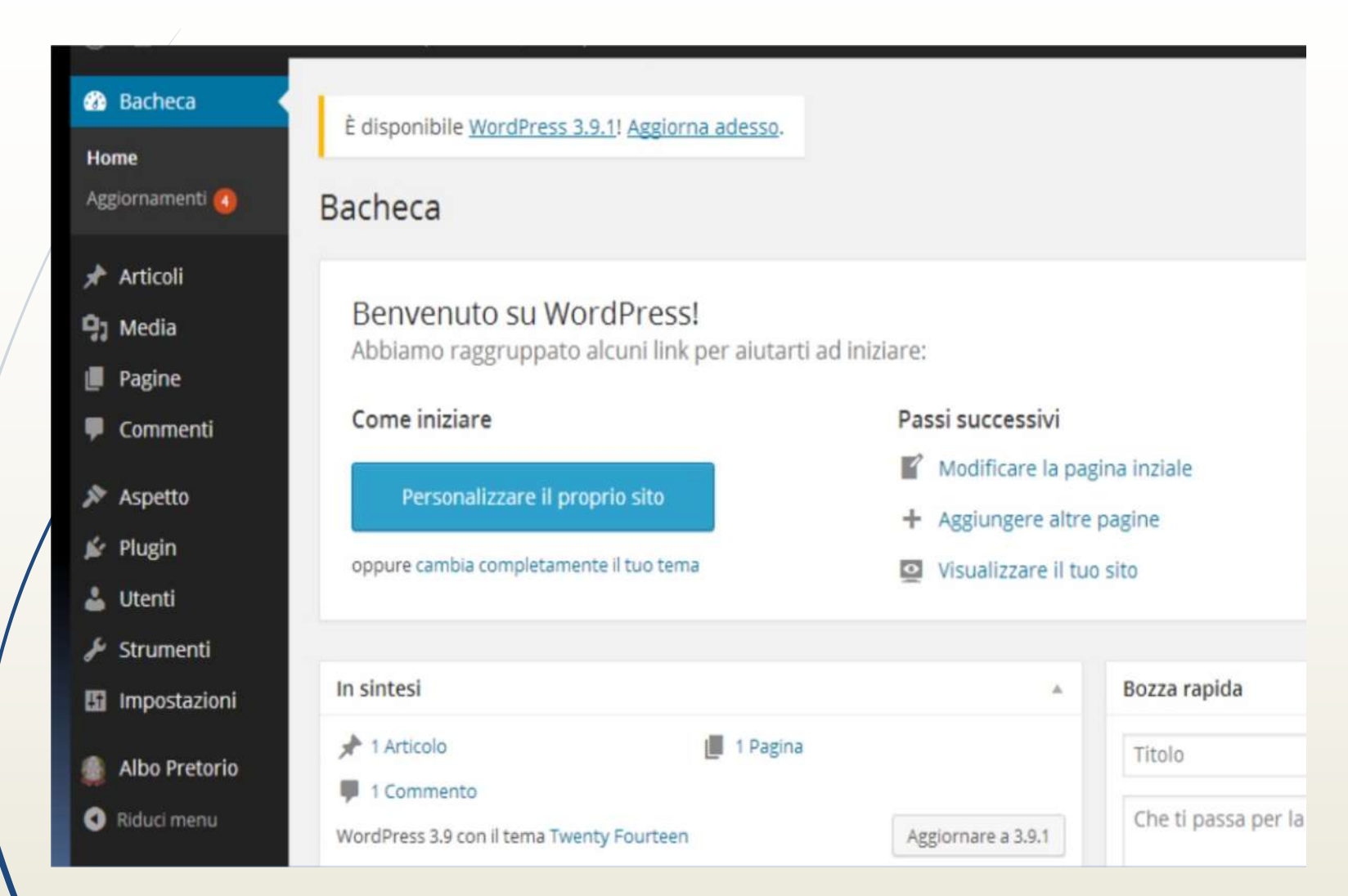

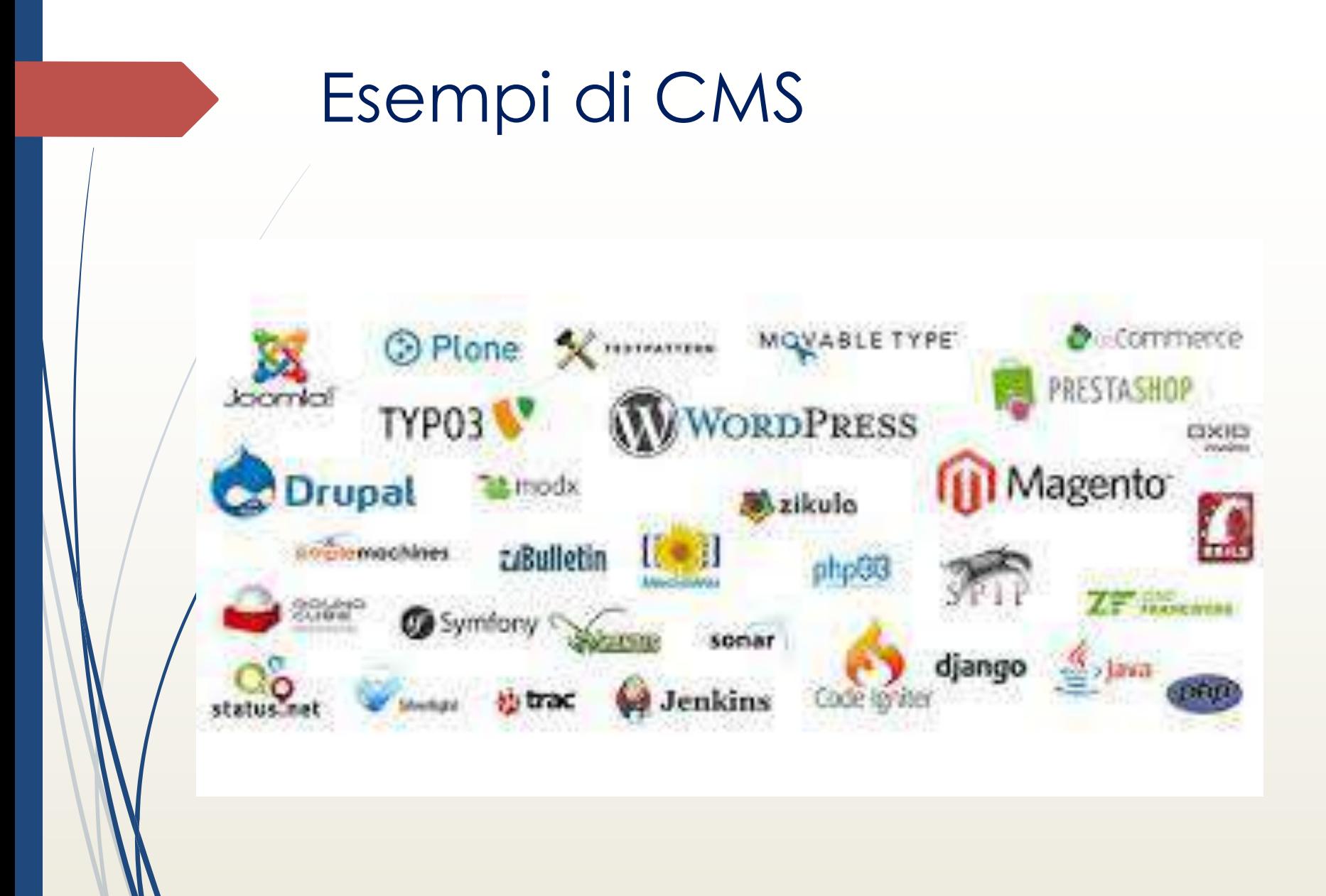

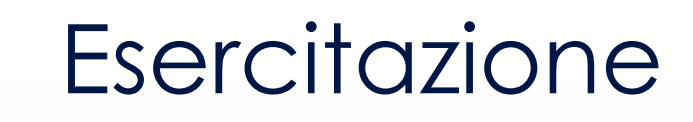

- Creare un sito web su altervista.org
- $\blacksquare$  Cliente FTP

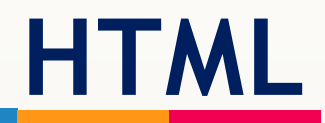

# **HTML = Hyper Text Markup Language**

È un linguaggio per la scrittura di documenti ipertestuali **Studiato per essere utilizzato all'interno del WWW**(World Wide Web)

**È basato su:**

- $\rightarrow$  **protocollo HTTP Per la trasmissione di documenti**
- ´ **La notazione per l'indirizzamento delle risorse URL**

Il WWW è un sistema di informazioni interattivo, concatenato, distribuito e grafico.

- Il Web è un sistema di informazioni ipertestuali
- $\blacksquare$  Quindi alla base del WWW c'è l'ipertesto.

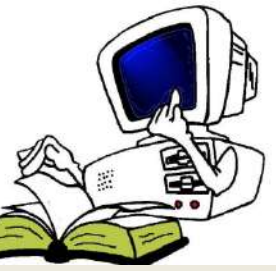

# **HTML E IL WEB**

Le pagine di un sito sono dei **documenti HTML** memorizzati su un **server web e** visualizzate dal browser del client tramite un **browser web**

Quando un utente digita l'**indirizzo web**(URL) della pagina che si vuole visitare, il sistema operativo richiede tramite una connessione HTTP la pagina del server su cui è memorizzata e la scarica affinché possa essere visualizzata dal browser.

Quandó il server non trova la pagina, per errori di digitazione o altri motivi, restituisce il codice di errore 404

Il browser **interpreta** i codici contenuti nel testo HTML e li trasforma in comandi per la costruzione della pagina in forma grafica

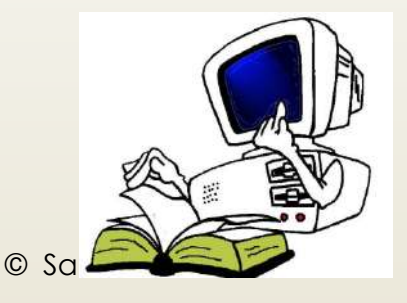

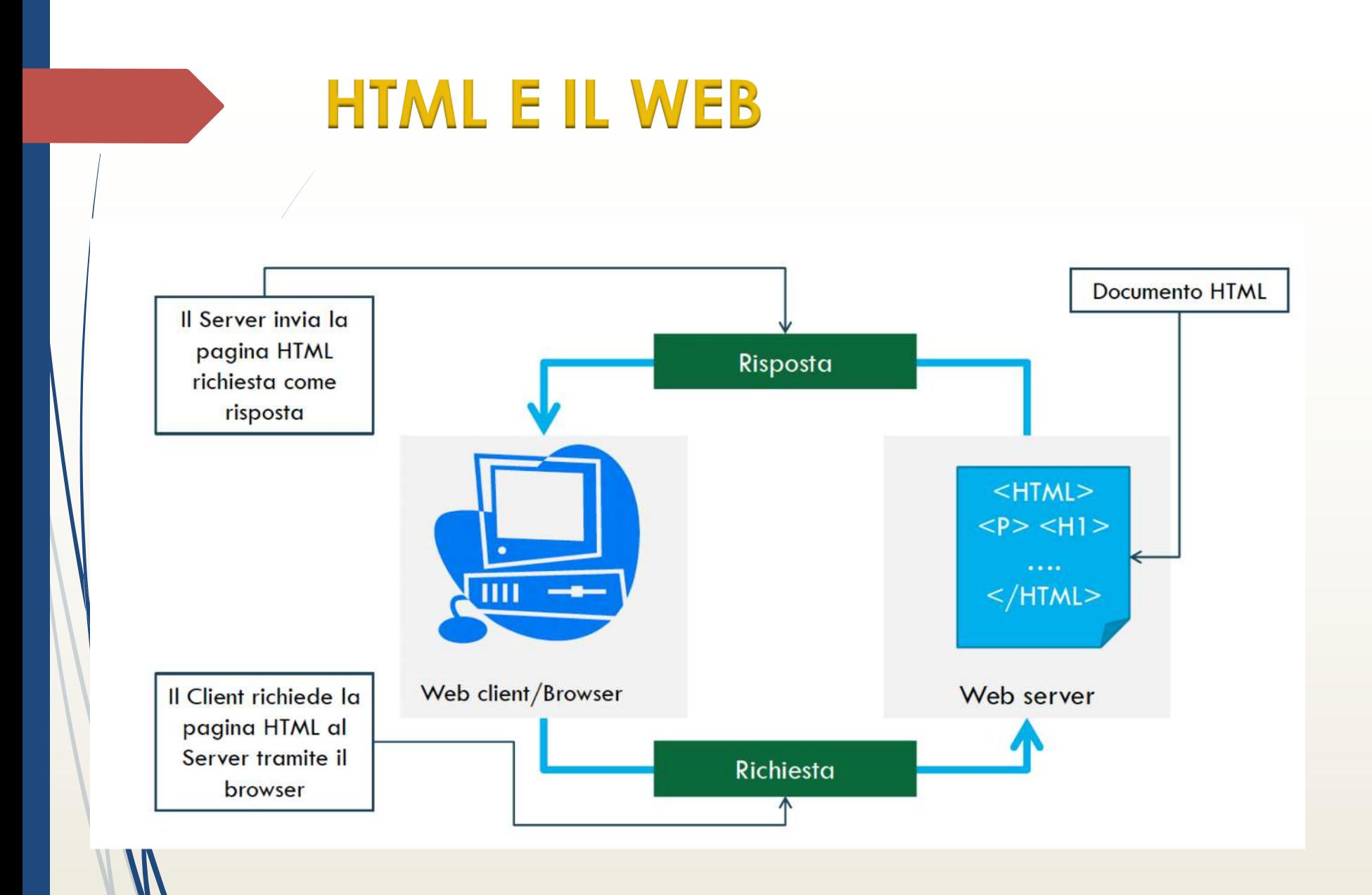

## **HTML E IL WEB**

Html non è un linguaggio di programmazione, ma piuttosto di un linguaggio di formazione della pagina: Testo + codici (Tag)

- ´ I testi scritti in HTML hanno l'estensione .html o .htm nel nome del file.
- $\blacktriangleright$  Le operazioni che possono essere fatte con il linguaggio HTML sono molto limitate.

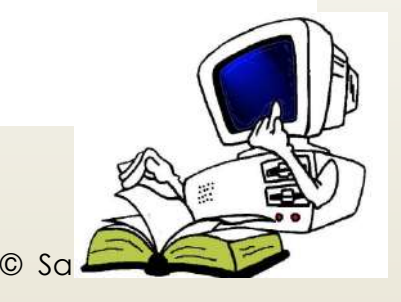

# **Vantaggi**

- E' compatto e può essere trasferito tramite rete a grande velocità.
- Possono essere visualizzati su qualsiasi piattaforma (device-independenti).
- $\blacktriangleright$  E' ridotto e facile da apprendere.
- Il file prodotto è di puro testo.

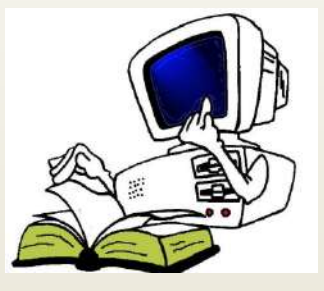

# **HTML: Un linguaggio per la realizzazione di ipertesti**.

- $\blacktriangleright$  E' un documento di testo che contiene dei codici di formattazione della pagina < TAG>
- Il Browser riconosce i TAG e in base a questi riconosce come visualizzare gli elementi della pagina.
- $\blacksquare$  In un editor HTML non si possono controllare: i font, il corpo, l'interlinea, larghezza dei caratteri
- $\blacktriangleright$  E' un linguaggio molto limitato.

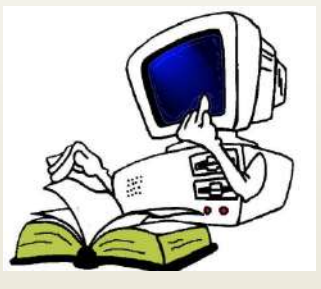

**HTML**

Il linguaggio **HTML** permette di definire il contenuto e la struttura di una pagina Web

I fogli di stile **CSS** particolari tag che permettono di rappresentare in modo gradevole i contenuti definendo gli aspetti di presentazione del documento

### **Una pagina HTML può essere scritta in tre modalità:**

- Scrivendo il codice manualmente con un **editor di testo (Notepad++**, Blogco note...)
- Generando automaticamente il codice HTML con **software apposito (Dreamweaver, CoffeCup…)**

´ Ottenendo direttamente un sito completo grazia ad un **CMS - ContentManagement System (Joomla, WordPress…)** che consente di generare automaticamente siti Web senza dover scrivere il codice sorgente

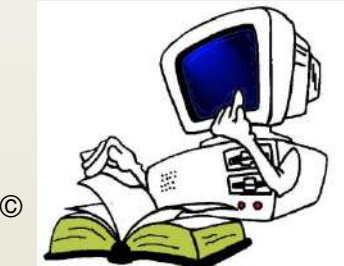

## **HTML: <TAG>**

indicano al browser le caratteristiche degli oggetti che compongono il documento

- ´ ad esempio la dimensione del testo, il colore, la posizione delle immagini, lo stile delle linee nelle tabelle
- Rappresentano l'inizio e la fine di un'istruzione e prendono il nome di start-tag e end-tag Esempio <H1>  $<$ /H1>
- $\blacktriangleright$  L'end-tag ha la stessa forma e nome dello start-tag con una barra (/) che precede il testo nelle parentesi angolari

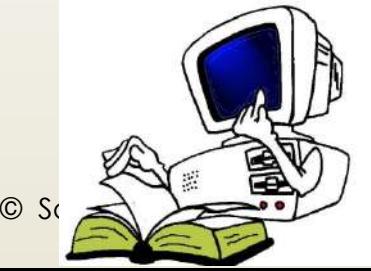

# **HTML <tag principali>**

- I documenti html sono scritti da puro codice ASCII e dai TAG.
- Esistono tre tag principali necessari all'interno di un file HTML.

Indica che si tratta di un documento html.

contiene particolari tag es il titolo.

<TITLE> Corso progettazione siti web </TITLE>

</HEAD>

<HEAD>

<HTML>

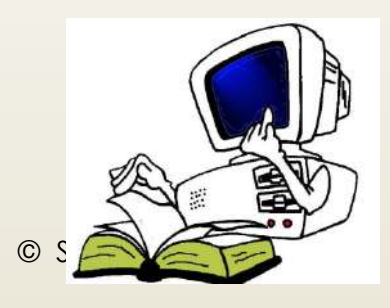

# **HTML <tag principali>**

Parte visibile nel browser es: testo, immagini, colori, grafici, ecc…

<BODY>

<H1> Corso di progettazione siti web </H1> <H2> Cosa serve il Body in una pagina HTML </H2>

<code><p> Il body è</code> la parte visibile della pagina HTML, infatti è all'interno del tag <body> deve essere inserito il conteunuto della pagina (testi,immagini, ecc..)  $\langle$ /p>

</BODY> </HTML>

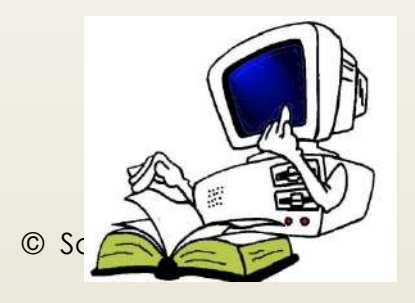

# **HTML <tag principali>**

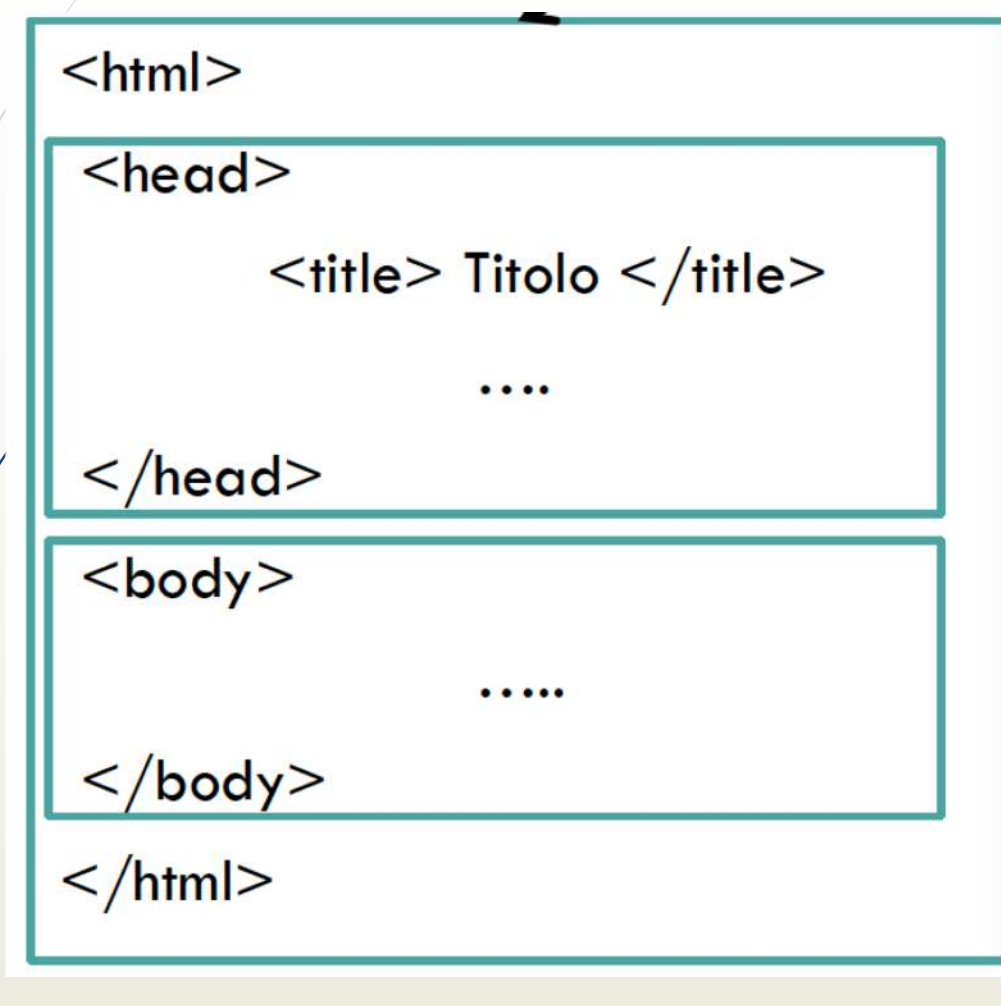

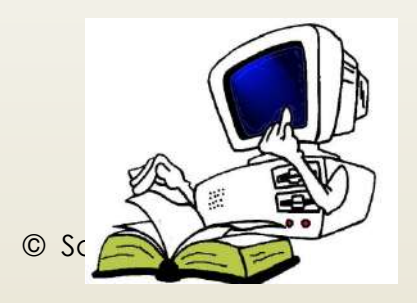

## **HTML: Gli attributi dei <TAG>** Alcuni **tag** includono degli attributi o proprietà: Informazioni aggiuntive nello start-tag EsempioStart-tag End-tag <a href=http://www.scuola.it> Sito istituto </a> Valore dell'attributo Contenuto Attributo

Tag del comando

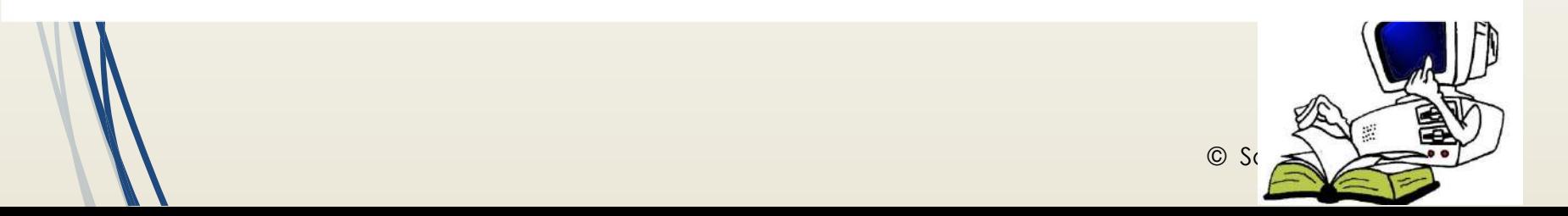

# **HTML: Il contenuto dei TAG**

Il contenuto dei tag va inserito tra l'apertura e la chiusura del tag medesimo:

´ <tagattributi>contenuto</tag>

Ad esempio per allineare un testo al centro si usa:

• < p align="center"> Ciao</p>

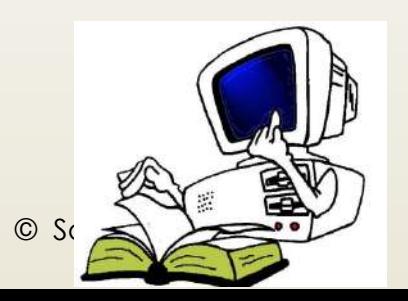

# **HTML: Gli empity TAG**

Gli **empity tag**s ono tag vuoti, senza contenuto e senza chiusura

- Ad esempio
- ´ **<br/>** serve per effettuare **invio a capo**
- ´ **<hr/>** inserisce una **linea orizzontale**

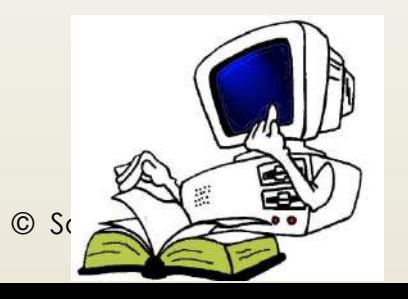

# **HTML: IL TAG BODY**

Il tag <body> ha una serie di attributi

<BODY LEFTMARGIN=25px TOPMARGIN=25px TEXT="white" link="yellow" alink="silver" vlink="magenta" background="sfondo.jpg">

alink, vlinke link sono usati per controllare Il colore dei collegamenti ipertestuali:

- ´ alinK: collegamento attivo
- link: collegamento non ancora visitato
- vlink: collegamento visitato

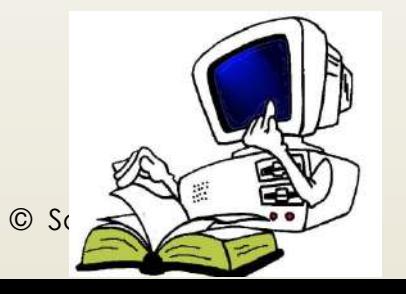

# **HTML: IL TAG BODY**

Il colore è controllato tramite:

- Il nome esteso (in inglese) white, yellow ...
- Il codice **RGB** checombina tra loro I tre colori base Rosso, Verde e Blu in 256 gradazioni individuate dacodice esadecimale preceduto dal cancelletto# (due cifre per ilrosso, due per il verde e due per il blu che variano da 00 aFF)
	- § Il bianco è #FFFFFF il nero #000000
- Background permette di assegnare un'immagine come sfondo
- **Gliattributi dei tag HTML possono essere sostituiti** dai foglidi stile CSS.

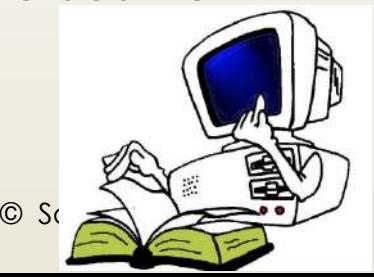

## **HTML: COLORI RGB(RED, GREEN, BLUE)**

Tonalità dei tre colori: da 0 a 255 in decimale, da 00 a FF in esadecimale

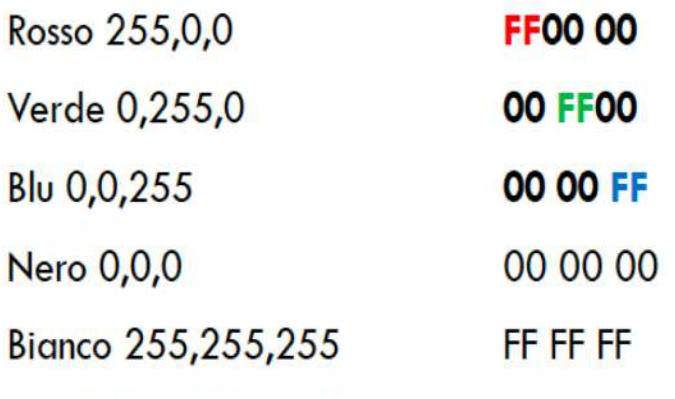

Giallo 255, 227, 172

Per esempio:<BODY BGCOLOR="#FFFFFF">colore di sfondo (bianco)|

<BODY BGCOLOR="white">colore di sfondo (bianco)FF E3 AC

Anche nomi simbolici: red, blue, lightyellow, ...

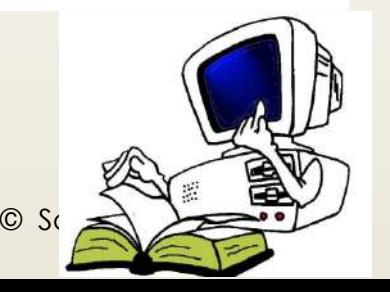

# **TAG «Paragrafi e commenti»**

<P> Esempio di un paragrafo semplice </P>

IL SEGUENTE COMANDO E' UN COMMENTO

 $\blacktriangleright$  <!-- Questo è un commento -->

<p>Questo paragrafo si vede</p>  $(1 -$ <p>Questo paragrafo non si vede</p>  $--$ 

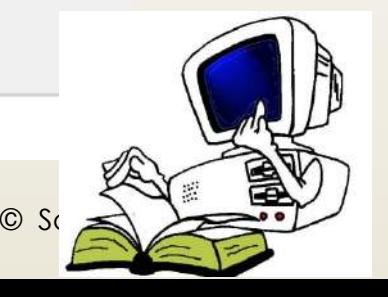

## **TAG PER LAFORMATTAZIONE DEL TESTO**

Per formattare il testo si usano i tag:

- ´ **<div> </div>:** Marca l'inizio di un nuovo paragrafo senza aggiungere una riga vuota
- ´ **<p> </p>:** Marca l'inizio di un nuovo paragrafo e aggiunge un invio a capo per separarlo dal resto del documento

La separazione fatta tramite i tagè fondamentale poiché il browser ignora indentazioni o linee vuote

- La formattazione del testo avviene in base a:
- ´ **Font del carattere**
- ´ **Intestazione del testo**
- ´ **Stile**
- ´ **Allineamento**

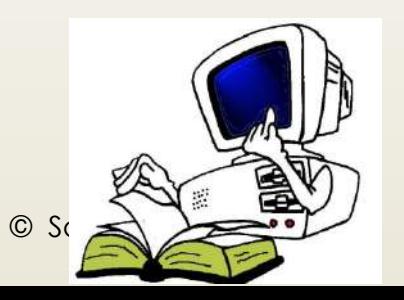

# **TAG: FONT DEL CARATTERE**

Il tag**<font>**consente di modificare il carattere

Possiede i seguenti attributi:

- **Face:** per apportare modifiche al tipo di font usato (verdana, arial, timenewromans….)
- **Size:** per apportare modifiche alla dimensione del carattere (da 1 a 7)
- **Color:** per modificare il colore del carattere

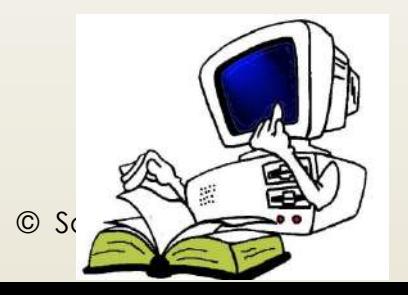
### **TAG per l'intestazione**

Il tag<Hn>...</Hn>gestisce le intestazioni Evidenzia il testo dei titoli

È formato da:

- $\blacksquare$  la lettera H
- $\rightarrow$  un numero compreso da 1 a 6 che identifica la dimensione dei caratteri (1 = grande, 6 = piccolo)

**<H1> Titolo 1 </H1>**

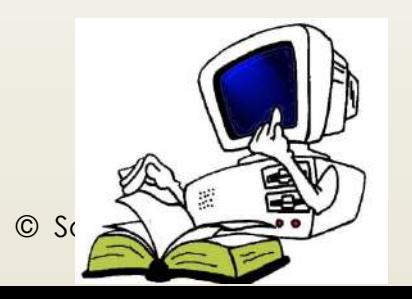

### **TAG per l'allineamento**

Ha l'attributo align (allineamento) allinea il testo:

´ <XX align="allineamento">

XX -> deve essere sostituito <p> <div> e <hn>

Gli attributi per allineare il testo sono applicati ai tag dei paragrafi (<p> <div> e <hn>) e possono essere:

- Left: allinea il paragrafo a sinistra
- **Right**: allinea il paragrafo a destra
- **Center**: allinea il paragrafo al centro
- **Justify**: giustifica il paragrafo

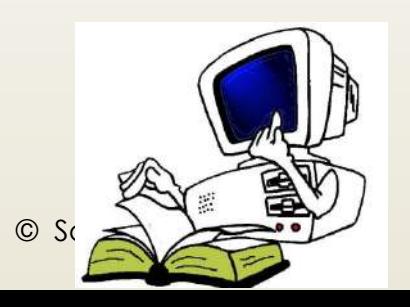

## **TAG per l'allineamento**

 $\blacksquare$  I tag per l'allineamento dei paragrafi del testo:

<p align= "center">  $\leq$ p align ="right">  $\leq p$  align ="justify"> <center> testo da centrare </center>

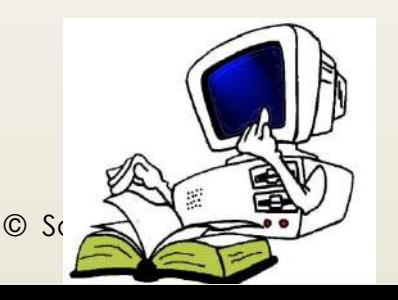

### **TAG per la formattazione**

• Tag per la formattazione del testo

 **grassetto**  $**5**$  $\langle i \rangle$  corsivo  $\langle i \rangle$ <em> enfatizzato</em>  $\leq$ code> codice  $\leq$ code> <strong> grassetto </strong>  $\epsilon$  font size= "3"> testo  $\epsilon$  font>  $\frac{\text{--}5}{\text{--}1000}$  = "blue"> ... ... <font face= "Arial "> ... ...</font>

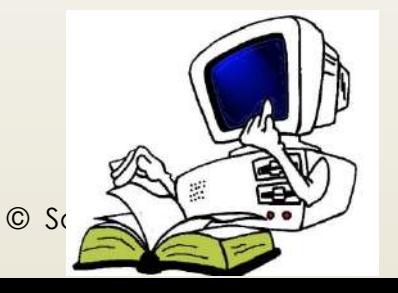

### **TAG per la formattazione**

<s> testo </s> attiva la cancellatura visibile <tt> testo </tt>: attiva la monospaziatura <sup> testo </sup>: attiva l'apice <sub> testo </sub>: attiva il pedice <em>...</em> enfatizzato <code> </code> codice <strong> ... </strong> grassetto <center>.... </center>riga o paragrafo centrato <pre> ... </pre>testo preformattato

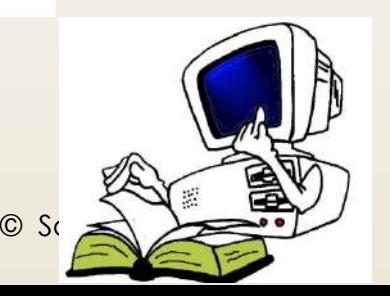

## **TAG per le liste**

Le liste (o elenchi) si dividono in tre categorie:

- **Elenchi numerati** (ordinati in modo progressivo) delimitati dal tag  $\leq o$ |>  $\leq$ /o|>
- "Elenchi puntati (non ordinati) delimitati dal tag  $|v| > 2$
- . Elenchi di definizione delimitati dal tag <dl>  $<$ /dl>

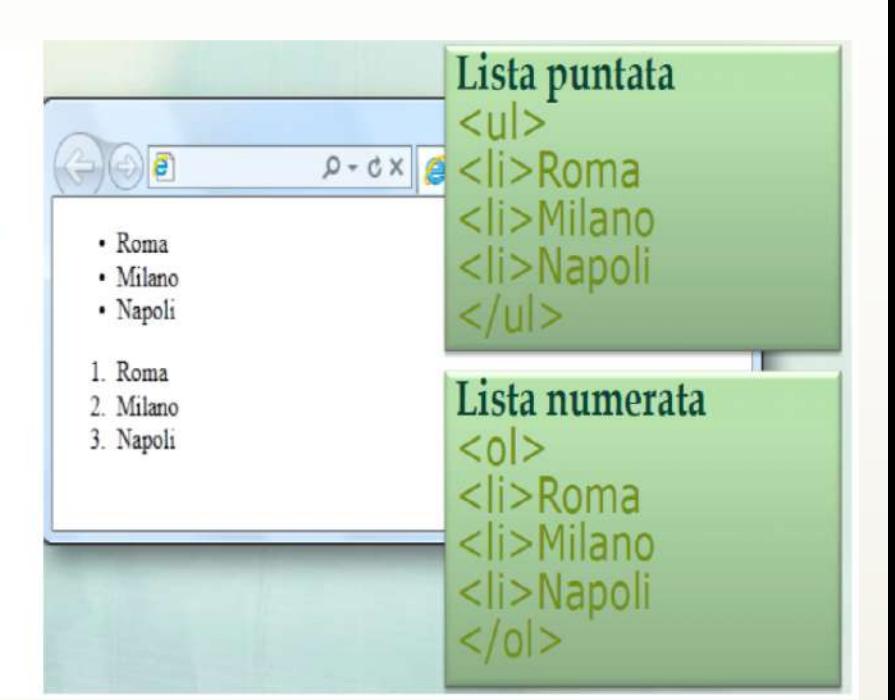

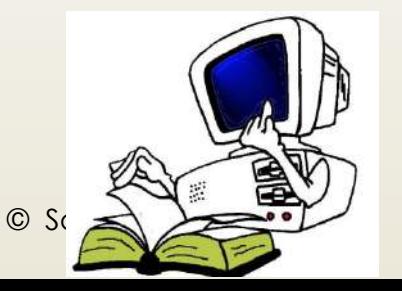

### **TAG per le liste numerate e puntate**

Per gli elenchi numerati e puntati ogni elemento della lista deve essere preceduto dal tag **<li>** (che non si chiude) e attraverso l'attributo typesi possono modificare gli stili dell'elenco

- type="A" –alfabetica maiuscola
- type="a" –alfabetica minuscola
- type="I" –numeri romani maiuscoli
- type="i" –numeri romani minuscoli
- type="1" –numeri

**25**

- type="disc" –pallini pieni
- type="circle" –pallini vuoti
- type="square" –quadratini pieni

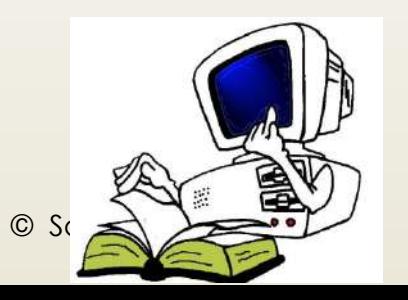

### TAG per le liste numerate e puntate

Gli elenchi di definizione sono costituiti da coppie di elementi composte da un termine e dalla sua definizione

- Inizio lista <dl> (definition list)
- $\cdot$  Termine  $\leq$ dt $\geq$  (definition term)
- Definizione <dd> ( definition defined)

 $\cdot$  Fine lista  $\lt/d$ 

```
Ecco i principali tag per delimitare il testo:
cd1<dt>p</dt>
 <dd>individua l'apertura di un nuovo paragrafo</dd>
  <dt>div</dt>
 <dd>individua l'apertura di un nuovo blocco di testo</dd>
 <dt>span</dt>
 <dd>individua l'apertura di un elemento inline, cui attribuire
      una formattazione atraverso gli stili</dd>
\langle/dl>
ci sono poi altri tag che...
```
Ecco i principali tag per delimitare il testo:

 $\mathbf{p}$ 

individua l'apertura di un nuovo paragrafo

div

individua l'apertura di un nuovo blocco di testo

span

individua l'apertura di un elemento inline, cui attribuire t

ci sono poi altri tag che...

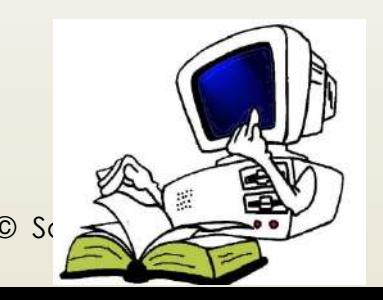

### TAG per l'annidamento liste non numerate

```
(01)<li>primo della 1a lista</li>
  <li>secondo della 1a lista
     \langle u1 \rangle<li>primo della 2a lista</li>
       <li>secondo della 2a lista
          <sub>u1</sub></sub>
             <li>primo della 3a lista</li>
          \langle/ul>
        \langle/li>
       <li>terzo della 2a lista</li>
     \langle \text{UL} \rangle\langle/li>
\langle/ul>
```
- · primo della 1a lista
- · secondo della 1a lista
	- o primo della 2a lista
	- o secondo della 2a lista
		- primo della 3a lista
	- o terzo della 2a lista

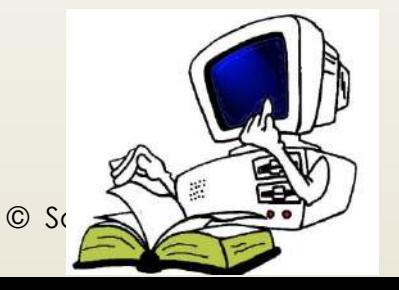

### **TAG per l'annidamento con diversi tipi di numerazione**

```
<ol type="1"><!-- numeri -->
  <li>Primo livello
    <ol type="a"><!-- lettere -->
       <li>Secondo livello
         <ol type="I"><!-- numeri romani -->
            <li>Terzo livello</li>
           <li>Terzo livello</li>
         \langle/ol>
       \langle/li>
       \langle li \rangleSecondo livello\langle li \rangle\langle/ol>
  \langle/1i>
  <li>Primo livello</li>
\langle/ol>
```

```
1. Primo livello
\longleftrightarrowa. Secondo livello
MARGINE
                  I. Terzo livello
                  II. Terzo livello
          b. Secondo livello
   2. Primo livello
```
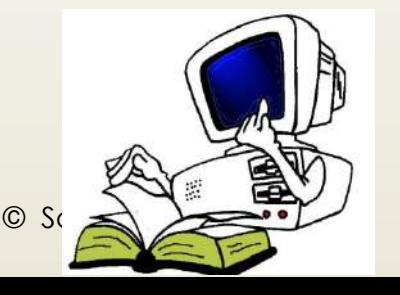

### **TAG per i link**

I link (collegamenti ipertestuali) consentono di rendere le pagine ipertestuali La navigazione si basa sul passaggio da una pagina all'altra tramite i link

Si usa il tag**<a>** detto tag di ancoraggio viene usato creare dei link e possiede alcuni attributi:

´ **Href** che significa HypertextReferencee che ha il compito di definire la **destinazione** del link (un'altra pagina, un altro indirizzo, un punto nella stessa pagina)

**<a href="percorso/risorsa"> testo cliccabile </a>**

**Target="\_new"** colloca il documento in una finestra diversa dal quella attuale che resterà aperta

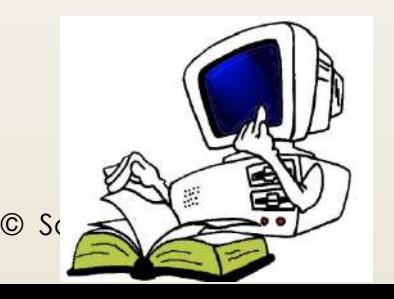

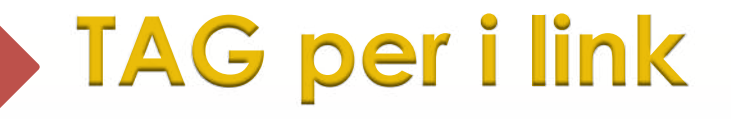

#### Esempio

 $<$ A HREF ="nomefile">parola $<$ /A>per esempio:

<a href ="http://www.unive.it"> fai clic qui per accedere al sito dell'Università</a>

Nella pagina Web la frase tra <A> .... </A> compare in colore e sottolineata

fai clic qui per accedere al sito dell'Università

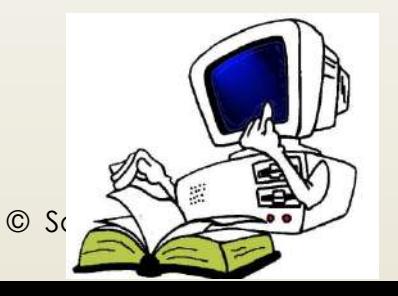

## **TAG tra due pagine**

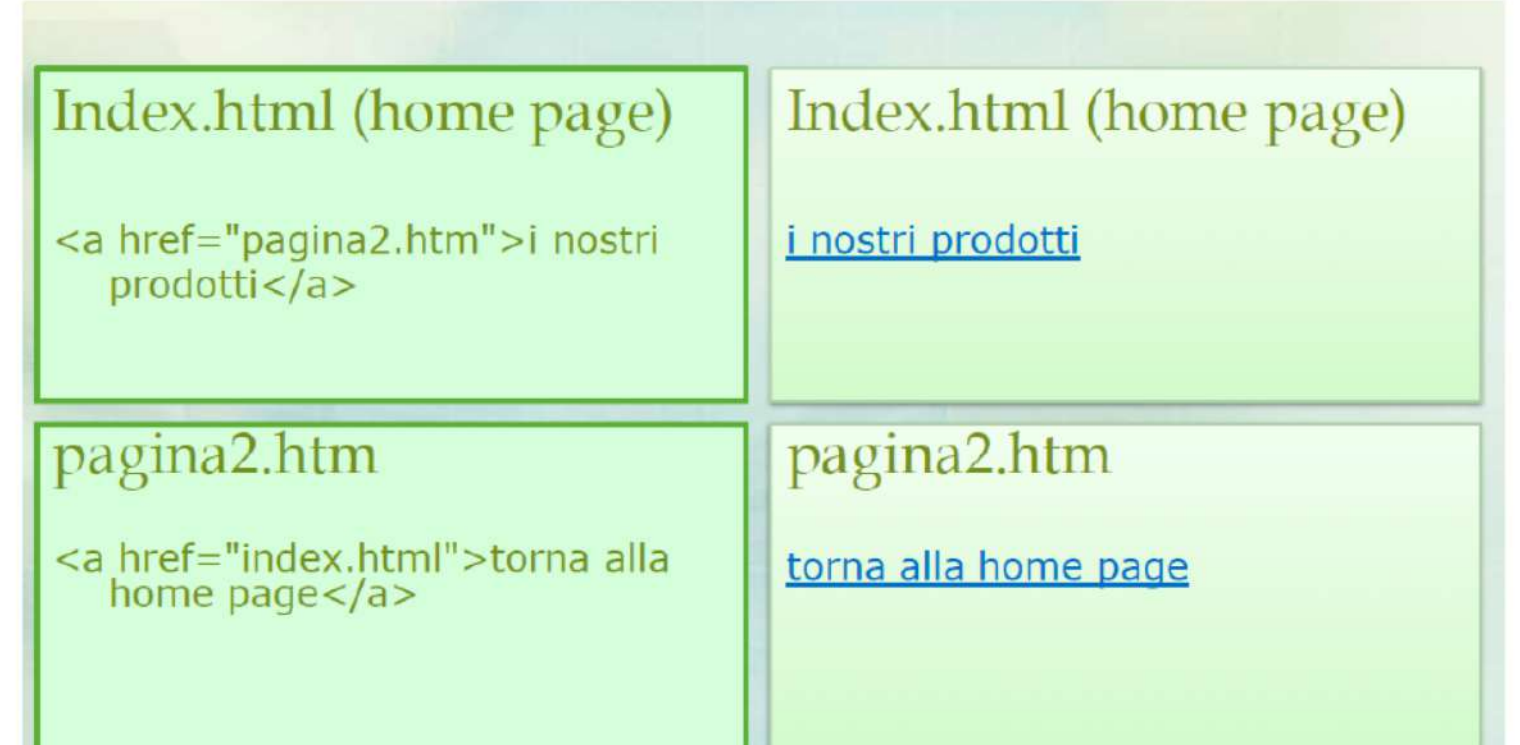

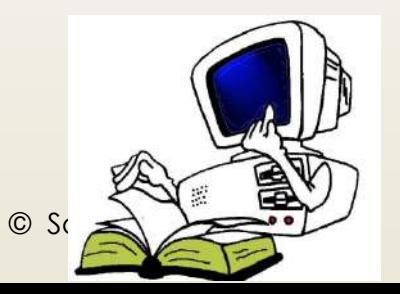

Possiamo inserire immagini in formato:

- GIF (supporta le animazioni e la trasparenza ma fino a 256 colori)
- JPEG o JPG (supporta fino a 16 milioni di colori ma non supporta animazioni o trasparenza)
- ´ PNG (incorpora le qualità dei formati JPG e GIF)

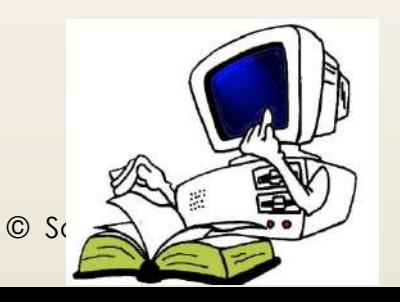

Sintassi:

Attributi:

<img src="http://miosito.it/miaImmagine.png" alt="Mia Immagine">

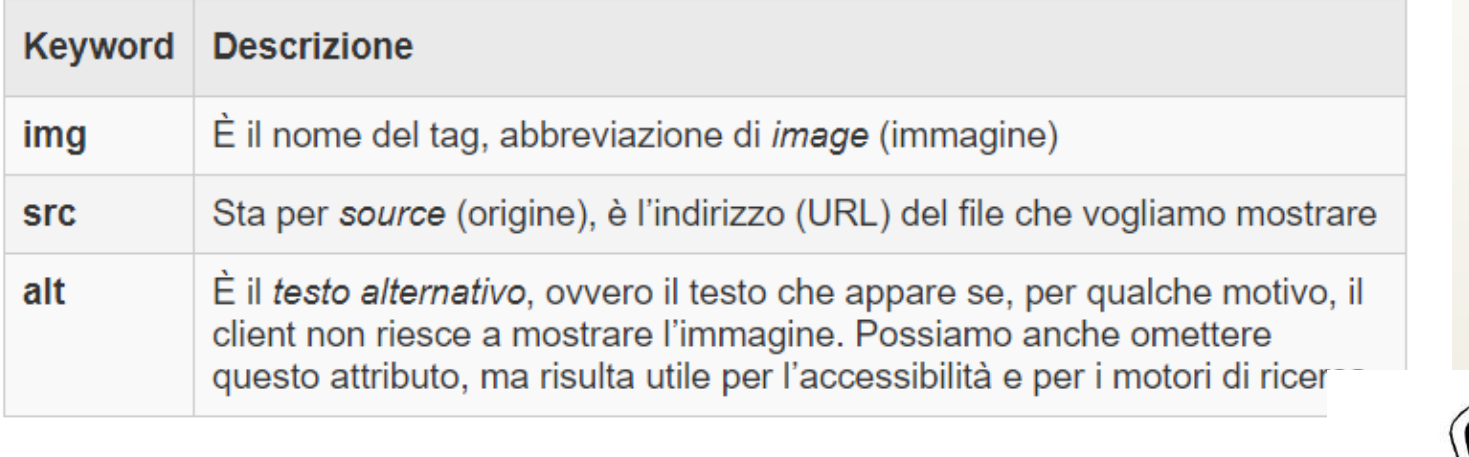

 $\odot$  S

**Attributi** 

Border= indica lo spessore ai lati della figura stessa

Widthe height= sono la larghezza e l'altezza in pixel dell'immagine

– Posso esprimerle con un numero o come percentuale rispetto alle dimensioni complessive della pagina

Align= permette di allineare l'immagine al testo o ad un'altra immagine

– Middle (centrato), right (destra), left(sinistra), bottom(basso) e top (alto)

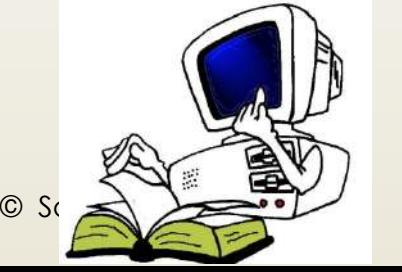

**Attributi** 

Border= indica lo spessore ai lati della figura stessa

Widthe height= sono la larghezza e l'altezza in pixel dell'immagine

– Posso esprimerle con un numero o come percentuale rispetto alle dimensioni complessive della pagina

Align= permette di allineare l'immagine al testo o ad un'altra immagine

– Middle (centrato), right (destra), left(sinistra), bottom(basso) e top (alto)

 $\circ$  Sc  $\leq$   $\leq$   $\circ$   $\sim$ 

#### <IMG SRC="nomeimmagine" parametri>

Per esempio:

<img src="mare.jpg" alt="catalogo mare" width="699" height="433" />

Viaggi

#### Le immagini come link

<a href=http://www.mondoviaggi.it> <img src="mare.jpg" alt="catalogo mare">  $<|a>$ 

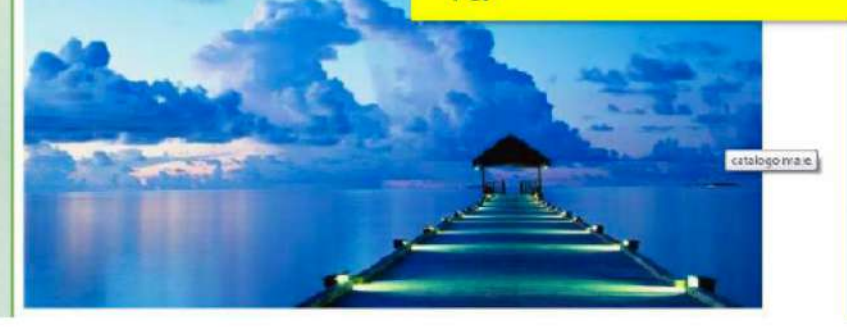

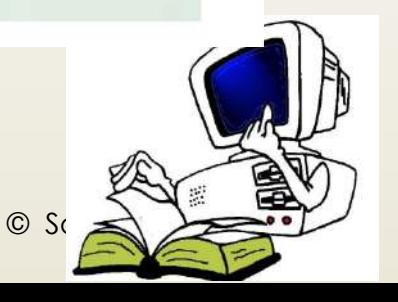

# **TAG per la Tabella**

Per disegnare una tabella in HTML si usano tre tag:

- **<table> </table>:** inizio e fine tabella
- **<tr> </tr>:** inizio e fine riga
- $\neq$  **<td> </td>:** inizio e fine cella

L'attributo **border** consente di scegliere lo spessore del bordo specificando la dimensione con un valore La spaziatura è di due tipi:

- **Cellspacing**: tra le celle
- **Cellpadding:** tra il bordo della cella e il suo contenuto

L'a*t*tributo **bgcolor** assegna un colore di sfondo sia all'intera tabella sia<br>alla singola cella

I valori che rappresentano una dimensione possono essere espressi in percentuale per adattare la tabella allo schermo

Si può usare il tag **<th>** al posto di <td> per ottenere una cella con grassetto ed allineamento centrato

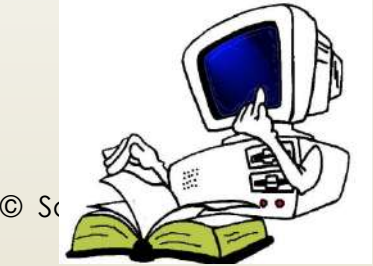

# **TAG per la Tabella**

### Esempio

#### <table>  $\times$ tr> <td>Colonna 1</td> <td>Colonna 2</td>  $\langle$ /tr> <tr>  $Data |$  1,1 $|$  $\langle \text{td}\rangle$ Dato 1,2 $\langle \text{td}\rangle$  $\langle$ /tr>  $\kappa$  ktr>  $\langle \text{td}\rangle$ Dato 2,1 $\langle \text{td}\rangle$  $Data |$  2,2 $|$  $\langle \rangle$  /tr>  $\langle$ tr>  $Data |$  3,1 $|$  $Data |$  3,2 $|$  $\langle$ /tr> </table>

Codice HTML Risultato che verrà visualizzato nel browser

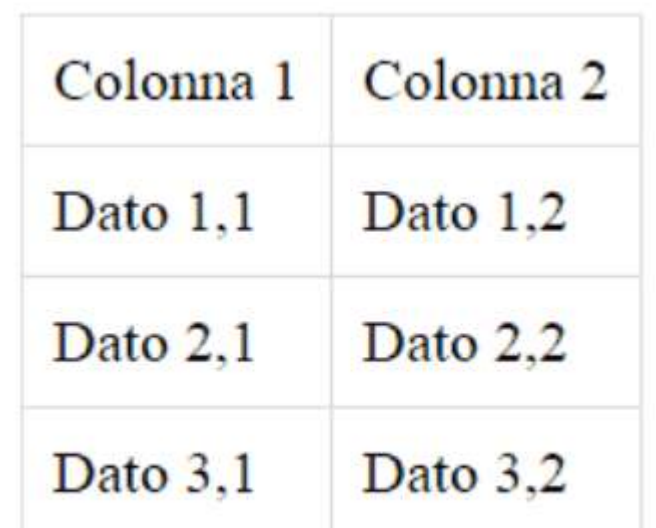

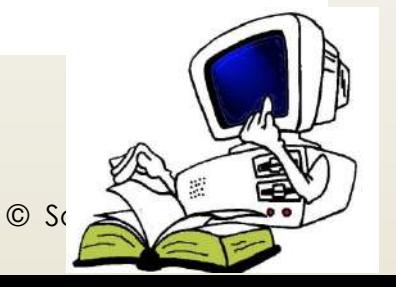

# **TAG unisci più celle**

### Per unire tra loro più celle

- Orizzontalmente si usa **colspan**, ad esempio
	- <tdcolspan="2" > unione di 2 celle successive
	- Verticalmente si usa **rowspan**, ad

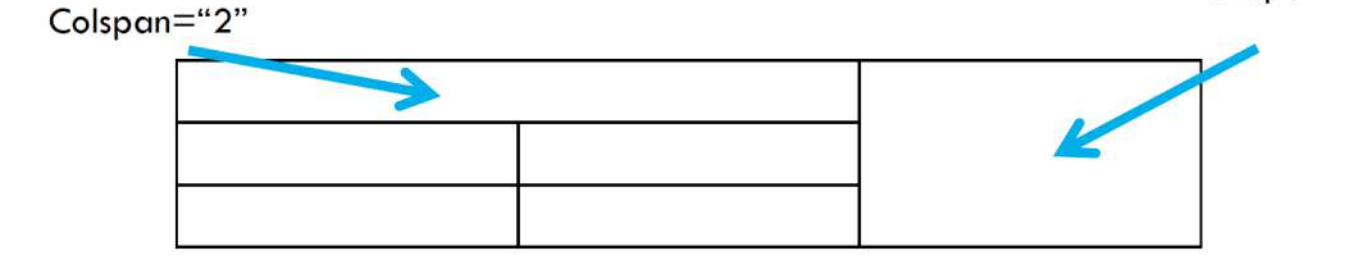

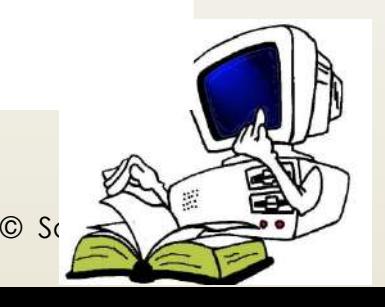

# TAG unisci più celle

```
<table width="200" border="1">
<tr><th colspan="3">Primo trimestre</th>
</tr><tr><td>Gennaio</td>
<td>Febbraio</td>
                               Primo trimestre
<td>Marzo</td>
                         Gennaio Febbraio
                                             Marzo
\langle tr \rangle</table>
```
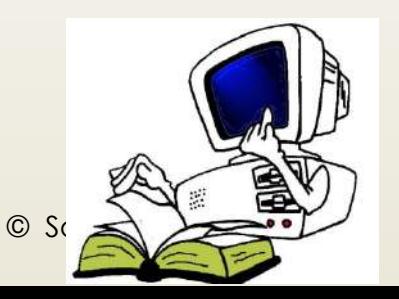

## TAG Video e Audio

<VIDEO SRC=nomeFileVideo POSTER=nomeFileCopertina CONTROLS="controls">

messaggioErrore

</VIDEO>

<AUDIO CONTROLS="controls"> <SOURCE SRC="./musicaPreferita.mp3" TYPE="audio/mp3"/> Attenzione: il tuo browser non supporta il tag AUDIO.  $<$  AUDIO>

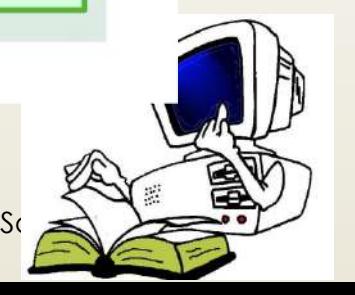

## **HTML: I FORM**

Per la creazione di un form utilizziamo l'omonimo tag **form**, come nell'esempio che segue:

```
<form method="" action="" target="">
\langle form>
```
Scopo di questo tag è di fare da contenitore ad una serie di tag (che vedremo tra poco) che costituiranno gli specifici controlli del modulo. I principali attributi del **tag form**, come visto nell'esempio, sono i seguenti:

- **method** specifica il metodo di invio dei dati ed accetta i valori **get** o **post**;
- **action** specifica lo script che riceverà, controllerà ed elaborerà i dati.
- **target** specifica se il frutto dell'elaborazione (effettuata dallo script indicato in *action*) verrà mostrata nella stessa finestra oppure in un altra.

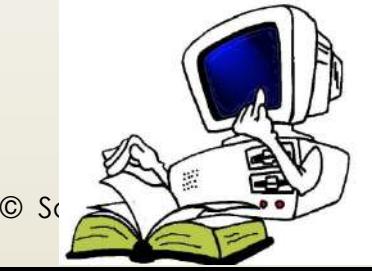

## **Il TAG <FORM>**

Per la creazione di un form utilizziamo l'omonimo tag **form**, come nell'esempio che segue:

```
<form method="" action="" target="">
\langle form>
```
Scopo di questo tag è di fare da contenitore ad una serie di tag (che vedremo tra poco) che costituiranno gli specifici controlli del modulo. I principali attributi del **tag form**, come visto nell'esempio, sono i seguenti:

- **method** specifica il metodo di invio dei dati ed accetta i valori **get** o **post**;
- **action** specifica lo script che riceverà, controllerà ed elaborerà i dati.
- **target** specifica se il frutto dell'elaborazione (effettuata dallo script indicato in *action*) verrà mostrata nella stessa finestra oppure in un altra.

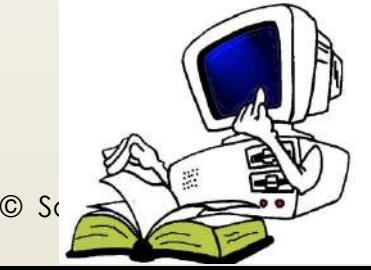

## **Il TAG <FORM>**

Il FORM sarà popolato mediante tramite i seguenti TAG annidati al suo interno:

- **input**
	- $-\prime$  **text**
	- **file**
	- **radio**
	- **checkbox**
	- **button**
	- **submit**
	- **image**
	- **reset**
	- **select**
	- **textarea**

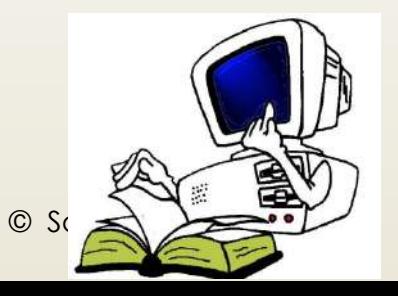

## **FORM Il TAG <INPUT>**

- **input** genera la maggior parte degli elementi dei form HTML, a seconda del **type** specificato. Gli input più utilizzati sono:
	- **text** è utilizzato per creare *caselle di testo* in cui l'utente può scrivere del contenuto su "singola linea";
	- **file** è utilizzato per creare *caselle di selezione di file in locale* al fine di poterli trasmettere al server remoto;
	- **radio** permette di creare un gruppo di opzioni al cui interno deve essere fatta una scelta (non ammette scelte multiple);
	- **checkbox** permette di creare un gruppo di opzioni al cui interno devono essere fatta delle scelte (ammette scelte multiple);
	- **button** permette di creare bottoni "neutri" ai quali, cioè, può essere associata un'azione mediante Javascript;
	- **submit** permette di creare bottoni di invio attraverso i quali viene, appunto inviato e processato il form;
	- **image** permette di inserire immagini "attive" all'interno del modulo che fungeranno da bottoni;
		- **reset** permette di creare bottoni per il reset del form (in sostanza vengono cancellate le scelte effettuate dall'utente ed il modulo torna al suo stato iniziale).

• **select** - crea una casella di riepilogo a scorrimento, chiamata in gergo **selectbox**; **textarea** - genera un'area di testo in cui è possibile andare a capo e viene utilizzata per permettere di inserire descrizioni, commenti o comunque testi piuttosto lunghi.

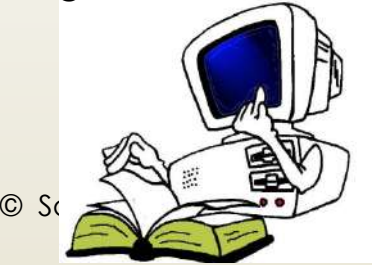

# **FORM: Il TAG <INPUT>**

- **input** genera la maggior parte degli elementi dei form HTML, a seconda del **type** specificato. Gli input più utilizzati sono:
	- **text** è utilizzato per creare *caselle di testo* in cui l'utente può scrivere del contenuto su "singola linea";
	- **file** è utilizzato per creare *caselle di selezione di file in locale* al fine di poterli trasmettere al server remoto;
	- **radio** permette di creare un gruppo di opzioni al cui interno deve essere fatta una scelta (non ammette scelte multiple);
	- **checkbox** permette di creare un gruppo di opzioni al cui interno devono essere fatta dell scelte (ammette scelte multiple);

 $\circ$  Sc  $\leq$   $\leq$   $\circ$   $\sim$ 

# **FORM: Il TAG <INPUT>**

- **input** genera la maggior parte degli elementi dei form HTML, a seconda del **type** specificato. Gli input più utilizzati sono:
	- **button** permette di creare bottoni "neutri" ai quali, cioè, può essere associata un'azione mediante Javascript;
	- **submit** permette di creare bottoni di invio attraverso i quali viene, appunto inviato e processato il form;
	- **image** permette di inserire immagini "attive" all'interno del modulo che fungeranno da bottoni;
	- **reset** permette di creare bottoni per il reset del form (in sostanza vengono cancellate le scelte effettuate dall'utente ed il modulo torna al suo stato iniziale).

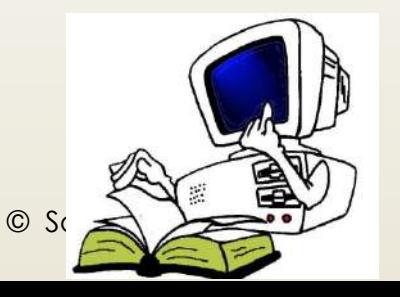

### **FORM: Il TAG <SELECT> e <TEXTAREA>**

Il FORM sarà popolato mediante tramite i seguenti TAG annidiati al suo interno:

- **select** crea una casella di riepilogo a scorrimento, chiamata in gergo **selectbox**;
- **textarea** genera un'area di testo in cui è possibile andare a capo e viene utilizzata per permettere di inserire descrizioni, commenti o comunque testi piuttosto lunghi.

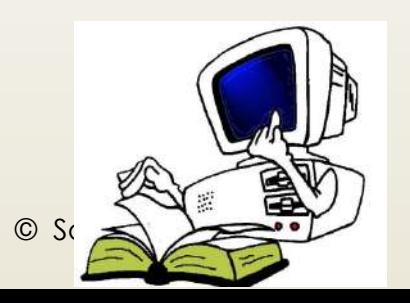

### **EQRM: ESEMPIO**

#### <form method="post" action="esegui.php">

<!-- CASELLE DI TESTO --> Nome<br> <input type="text" name="nome"><br> Cognome<br> <input type="text" name="cognome"><br>

 $\left\langle -\right\rangle$  SELECTBOX  $\leftarrow$ 

Paese<br> <select name="paese"> <option value="I">Italia</option> <option value="E">Estero</option> </select><br>

 $<!--</math> RADIO  $--$$ Sesso<br> <input type="radio" name="sesso" value="M"> M<br> <input type="radio" name="sesso" value="F"> F<br>

#### <!-- CHECKBOX -->

Hobby<br>

<input type="checkbox" name="hobby" value="S"> Sport<br> <input type="checkbox" name="hobby" value="L"> Lettura<br> <input type="checkbox" name="hobby" value="C"> Cinema<br> <input type="checkbox" name="hobby" value="I"> Internet<br>

#### <!-- TEXTAREA -->

Commento<br>

<textarea name="commento" rows="5" cols="30"></textarea>  $\langle b r \rangle \langle b r \rangle$ 

 $\leftarrow$  -- SUBMIT --> <input type="submit" name="invia" value="Invia i dati">

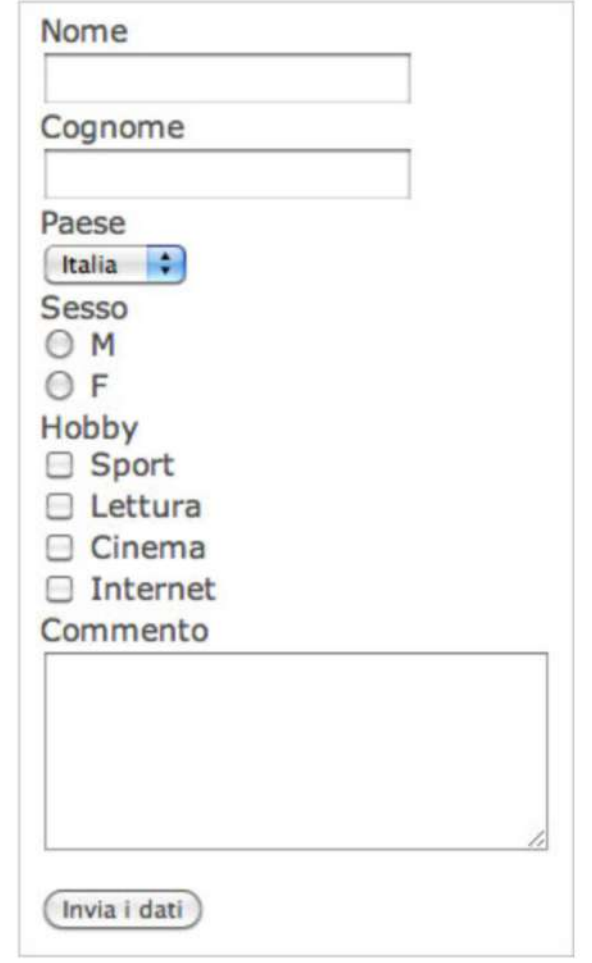

 $\le$ /form>

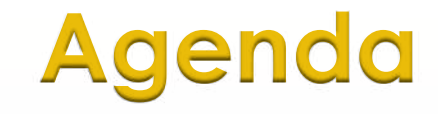

- $\blacksquare$  Il linguaggio HTML
- **•** Vantaggi
- $\blacksquare$  I vari TAG

### Modello di business (B2B e B2C)

- ´ B2B è l'acronimo dell'espressione "business-to-business", utilizzata per descrivere le transazioni commerciali che intercorrono tra imprese
	- $\blacksquare$  industriali,
	- ´ commerciali
	- $\blacksquare$  di servizi

B2C è l'acronimo dell'espressione "business-to-consumer", utilizzata per descrivere le transazioni commerciali tra un'impresa commerciale detiene con i suoi clienti per le attività di vendita e/o di assistenza.

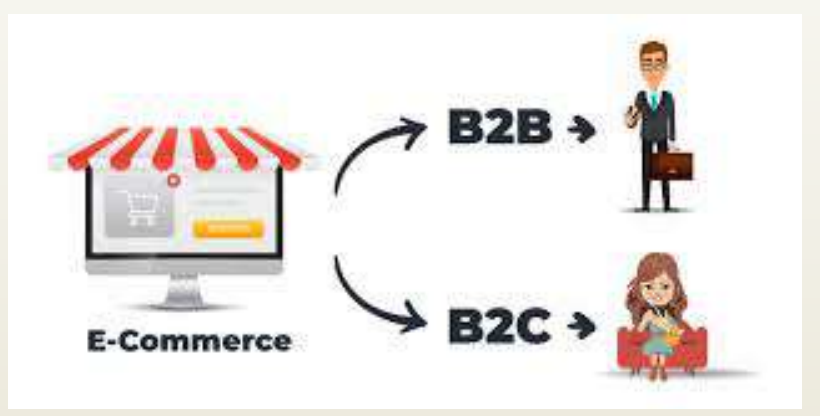

© Salvatore Mancarella

### Keyword strategy

- Nel B2C ancora i motori di ricerca sono lo strumento più utilizzato dai navigatori•
- Nel B2B, il 70% dei buyer inizia con una ricerca online sui motori di ricerca il processo di selezione dei fornitori•
	- $E$  importante essere presenti nelle prime posizioni per le parole chiave inerenti e pertinenti al nostro business…
	- Bisogna definire le Keyword strategy

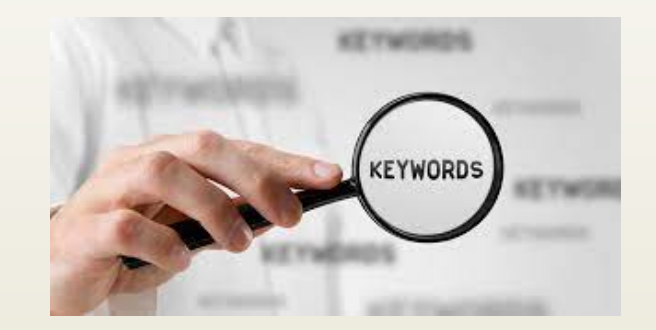

© Salvatore Mancarella

### Keyword research tools

- ´ Esistono molti strumenti che mostrano il livello di competitività delle keyword:
- Google external Keyword Tool
- Hubspot Marketing grader
- Seomoz Keyword difficulty tool

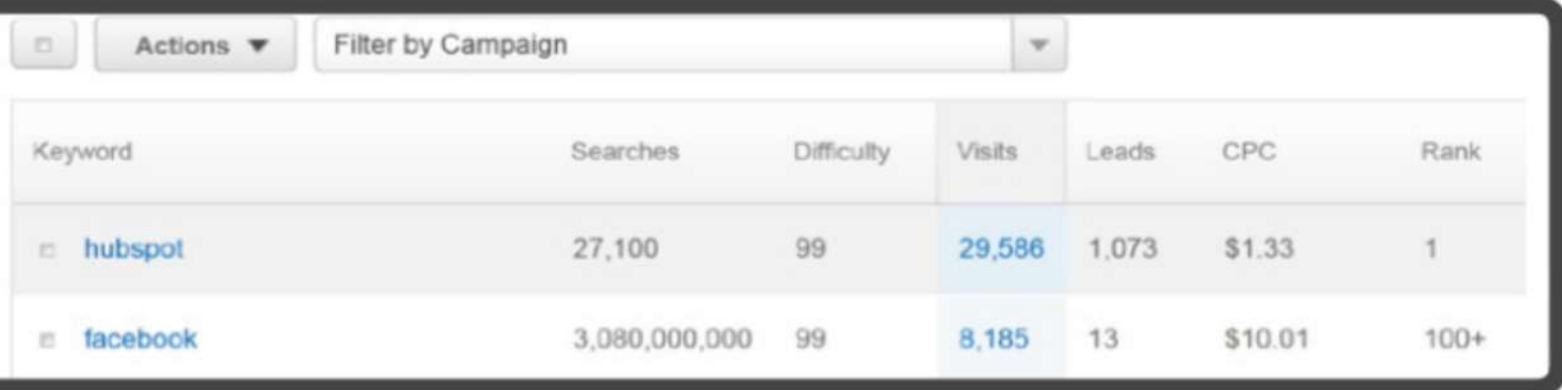

### Come e dove utilizzare le Keyword

- Cerca parole chiave che combaciano con il tuo business/spettacolo
- $\blacksquare$  Progetta il tuo sito aziendale attorno alle parole chiave identificate
- $\blacksquare$  Incorpora tali parole chiave nei testi e struttura del sito

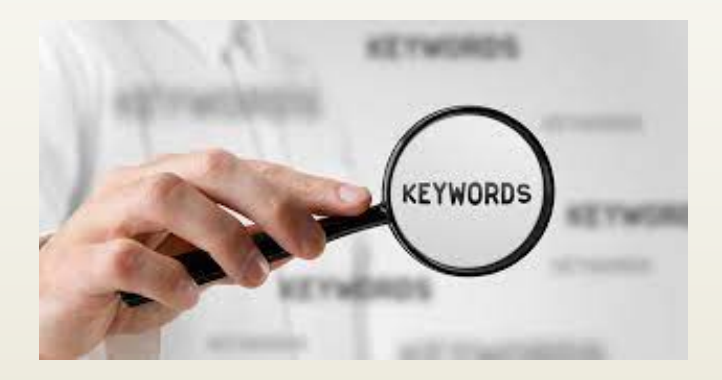

© Salvatore Mancarella
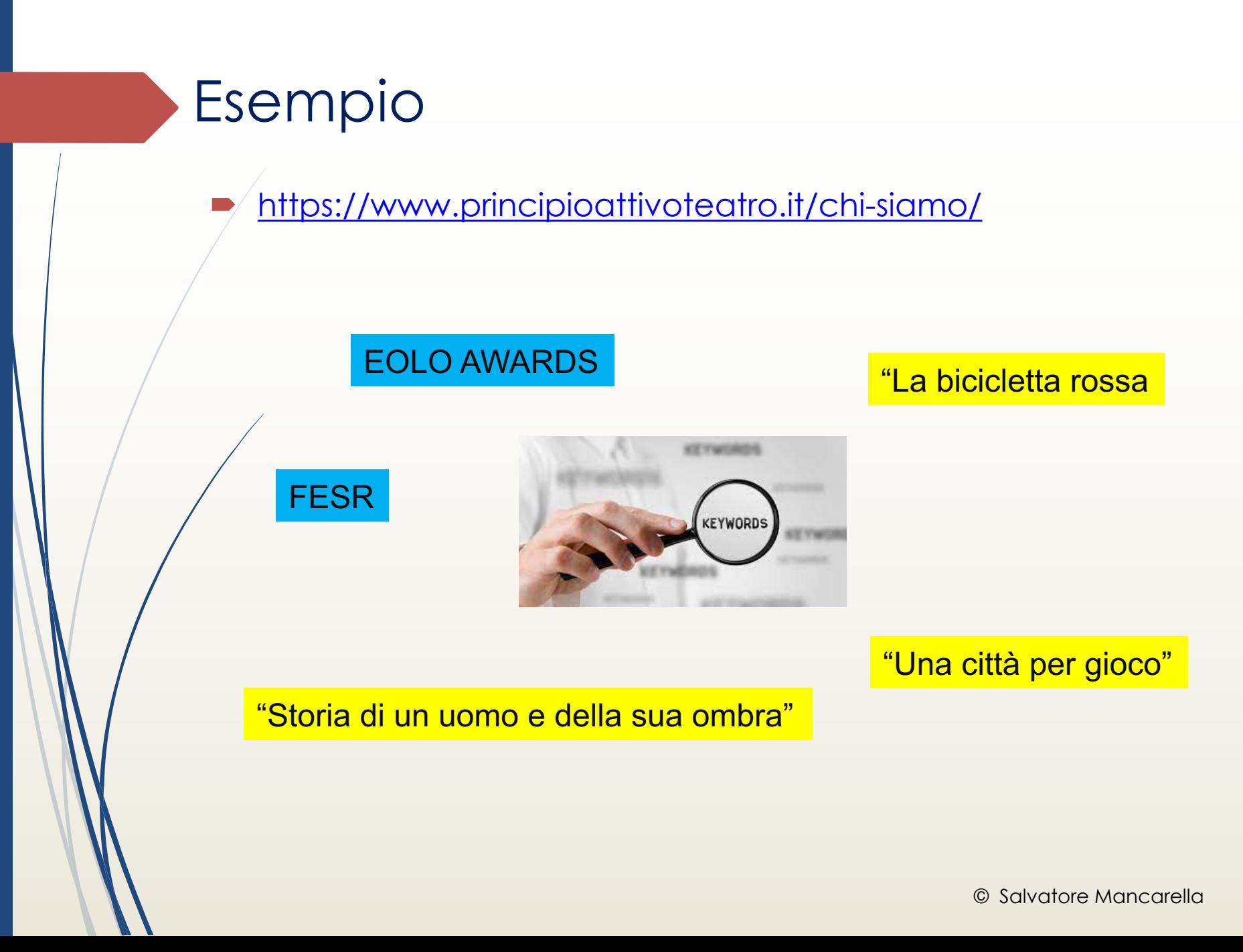

# Perché utilizzare le Keyword

Per indicizzare il nostro prodotto sui vari motori di ricerca

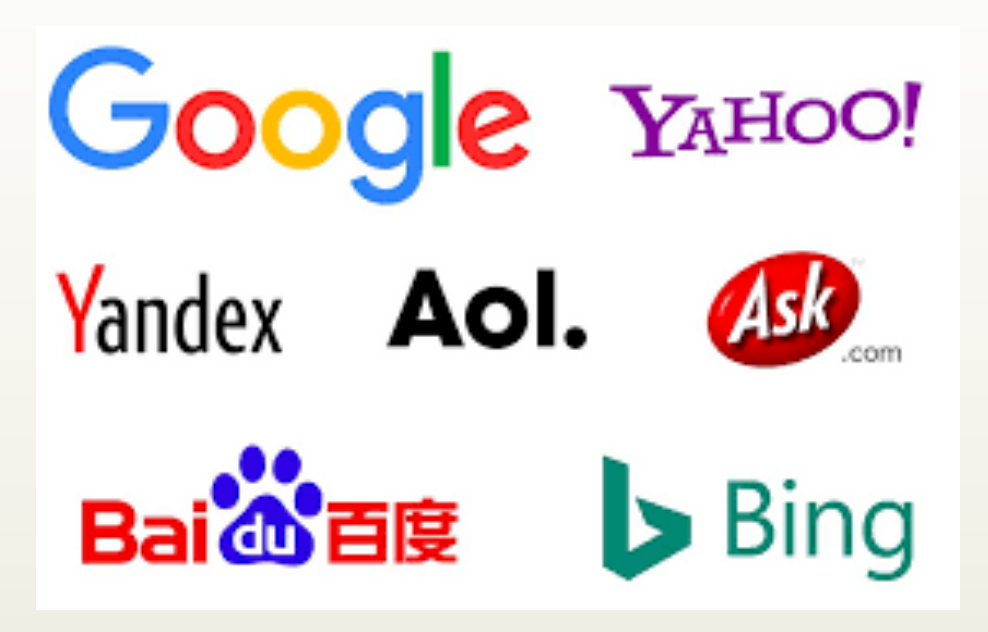

## Google AdWords

- https://ads.google.com
	- Quando vuoi pubblicizzare il tuo spettacolo
	- Hai un costo dato dalla pubblicizzazione del tuo annuncio

Fai crescere la tua attività con Google Ads

Fatti trovare dai clienti quando cercano attività come la tua su Google. Paghi solo se ottieni risultati ad esempio clic sul tuo sito web o chiamate alla tua attività.

**Google AdWords** 

Inizia ora

## Google AdSense

- https://www.google.com/intl/it\_it/adsense/start/
	- Quando vuoi ottenere inserendo nel tuo sito/canale un guadagno
	- Inserendo un banner pubblicitario

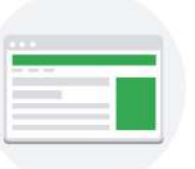

#### Genera entrate grazie al tuo sito

Milioni di inserzionisti competono per il tuo spazio pubblicitario. Ciò significa più quadagni, più annunci pertinenti e più spazi pubblicitari occupati.

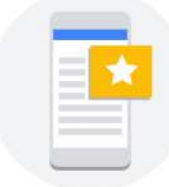

#### Annunci ottimizzati per i dispositivi mobili

Google può ottimizzare le dimensioni delle unità pubblicitarie in modo che si adattino automaticamente ai dispositivi mobili o desktop, aumentando le probabilità che ricevano visualizzazioni e clic.

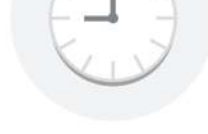

#### Risparmia tempo

Aggiungi una porzione di codice al tuo sito, così Google pubblicherà automaticamente annunci personalizzati in base al suo layout e tu non perderai tempo a modificare il codice degli annunci.

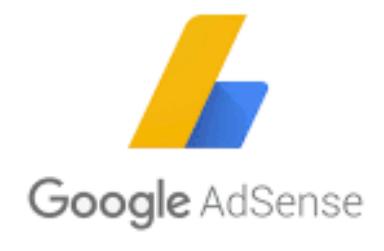

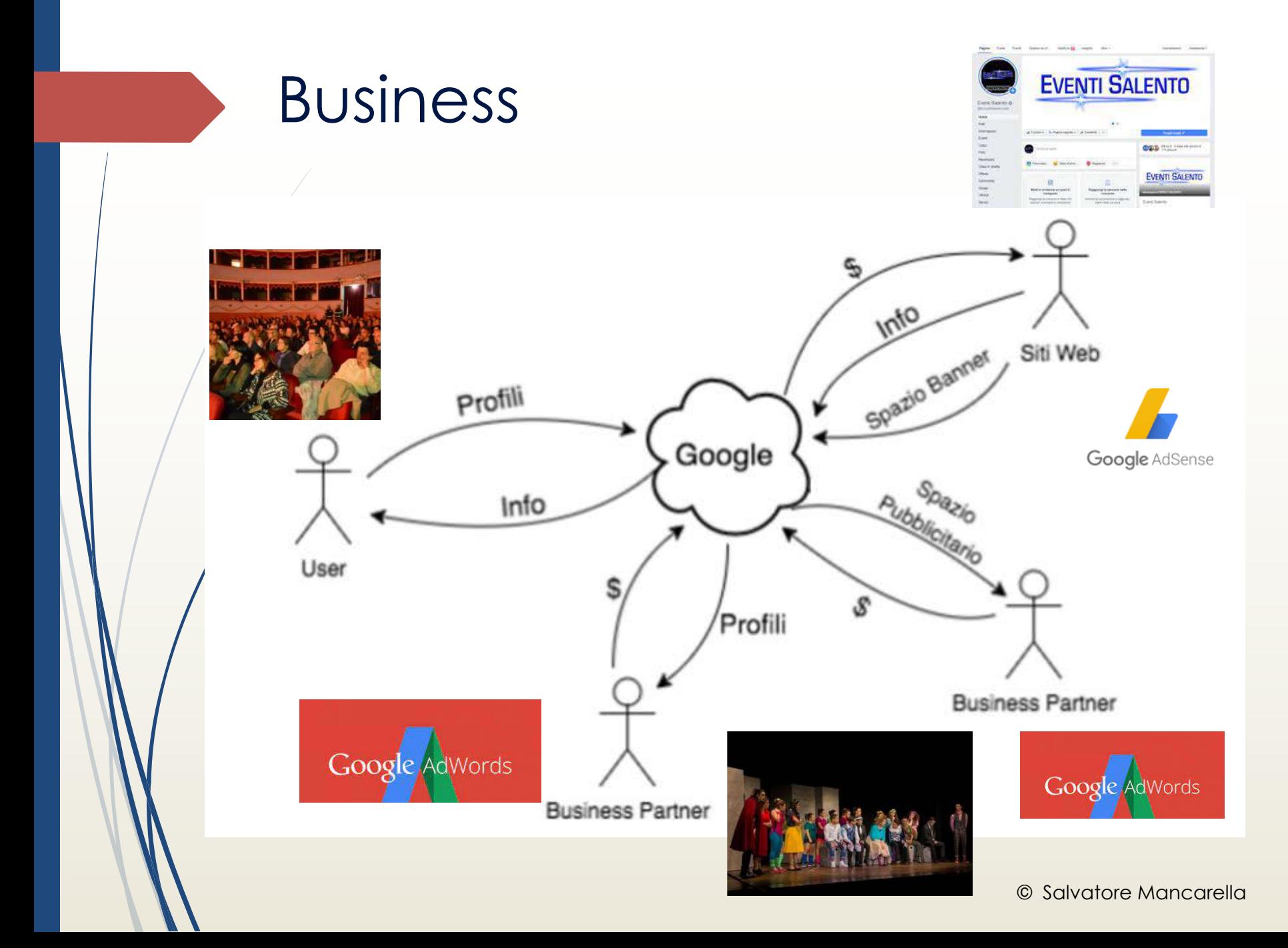

# Alcuni suggerimenti

- per attirare più traffico e lead verso il tuo sito:
	- Crea un Blog per la tua azienda/spettacolo (non è presente un Feed RSS)
	- $\blacksquare$  Crea un account Twitter/facebook ecc.. e comincia a condividere

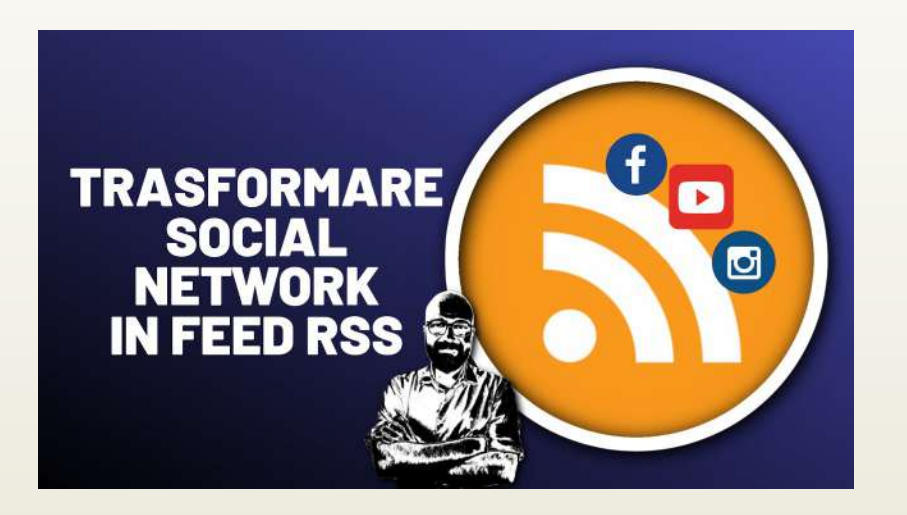

#### WEB FEED

- ´ *web feed*, o *feed*, detto in italiano **flusso**, è un'unità di informazioni, formattata secondo specifiche (di genesi XML) precedentemente stabilite, al fine di rendere interpretabile e interscambiabile il contenuto fra diverse applicazioni o piattaforme.
- In termini pratici, un feed è un algoritmo, uno script, che permette ad un utente di avere costantemente e automaticamente contenuti aggiornati (da una determinata fonte su un determinato argomento) attraverso un'applicazione o strumento.
- $\blacksquare$  Questo a differenza, ad esempio, di altri strumenti comunicativi quali le newsletter. A volte, erroneamente, si assimila il feed al contenuto stesso.

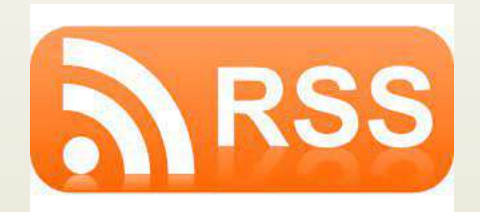

# RSS (Rich Site Summary)

- ´*Il primo standard di web feed*, o *feed* è stato RSS.
- RSS Rich Site Summary Sommario ricco del sito

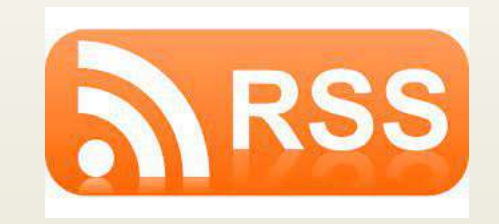

# SEO

´ **SEO** è l'acronimo inglese per **Search Engine Optimization** e definisce tutte le attività di ottimizzazione di un sito web volte a migliorarne il posizionamento nei risultati organici dei motori di ricerca come Google e Bing.

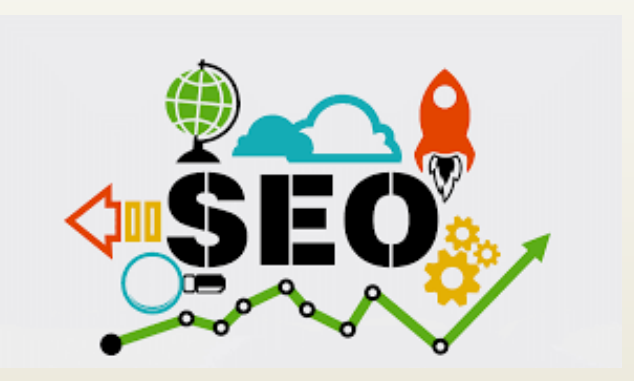

## Processo di SEO

#### ´ **Il processo di SEO**

- **Ottimizzazione Tecnica.** Questa fase permette ai motori di ricerca di accedere e indicizzare correttamente le pagine del tuo sito web.
- **Creazione dei Contenuti.** I contenuti del tuo sito web dovranno rispondere a diversi intenti di ricerca. Se saranno apprezzati dagli utenti, lo saranno anche dai motori di ricerca, perché consapevoli di avere fornito le migliori risposte alle loro domande.
- **Promozione dei Contenuti.** Promuovere contenuti pensati per essere condivisi, è una fase fondamentale per il successo della tua campagna SEO. Essere citati con un link da siti autorevoli, è un modo inequivocabile per comunicare a Google che il tuo è un sito web di qualità.

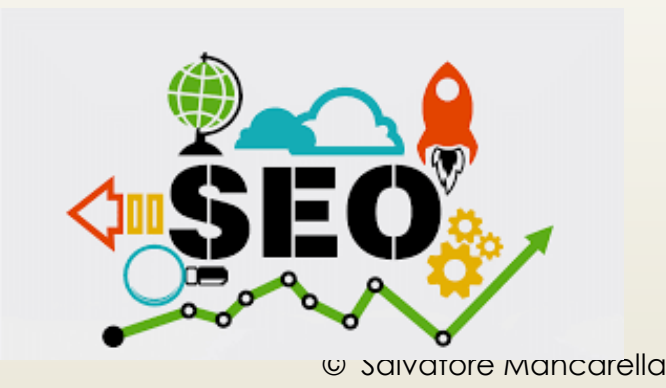

## Processo di SEO

- On-page SEO: fa riferimento a quanto bene i contenuti del tuo sito è presentato ai motori di ricerca. Può essere spesso migliorato molto velocemente
- Off-page SEO: fa riferimento all'autorevolezza del tuo sito sul Web, basata da cosa e quanto gli altri siti dicono (mediante un link) del tuo. Richiede tempo per cambiare...

Testa il tuo sito con Marketing Grader

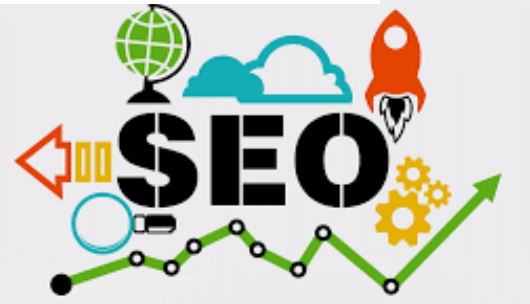

# Rilevanza e difficoltà

- Cerca un giusto bilanciamento tra rilevanza e difficoltà
- Cerca parole chiave che combaciano con il tuo business

Progetta il tuo sito aziendale attorno alle parole chiave identificate Incorpora tali parole chiave nei testi e struttura del sito

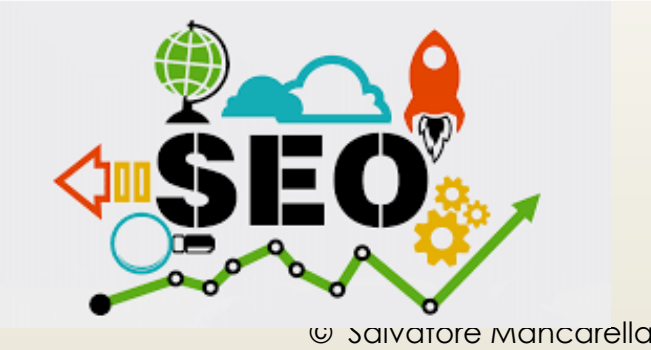